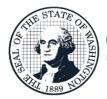

Capital Budget System (CBS) Agency User Guide

# Capital Budget System (CBS)

| Logging On                                  | 3  |
|---------------------------------------------|----|
| GETTING TO KNOW CBS                         | 5  |
| User Roles                                  |    |
| CBS MAIN MENU                               |    |
| CREATE A NEW VERSION                        | 6  |
| Manage Versions                             |    |
| CREATE A PROJECT / SUBPROJECT               |    |
| Project Details                             | 10 |
| Additional Info                             |    |
| Funding                                     | 14 |
| OPERATING IMPACTS                           | 15 |
| Cost Estimates                              |    |
| Аттаснментя                                 | 18 |
| Reports                                     | 18 |
| MANAGE PROJECTS / SUBPROJECTS               | 19 |
| Edit Projects                               | 19 |
| Prioritize Subprojects                      | 19 |
| DELETE A SUBPROJECT                         | 19 |
| Edit Subprojects                            | 19 |
| Сору Ргојест:                               | 20 |
| LOCK / UNLOCK                               | 20 |
| VIEW HISTORY                                | 21 |
| TEN-YEAR VIEW                               | 21 |
| Ten-Year Result Views                       | 22 |
| REAPPROPRIATIONS                            | 24 |
| REAPPROPRIATION TAB; RESULT VIEWS & OPTIONS | 24 |
| CAPITAL FTES                                | 26 |
| FACILITY USERS                              | 27 |
| REPORTS                                     | 27 |
| PRE-RELEASE EDITS                           | 31 |
| RELEASE TO OFM                              | 37 |
| RECALL PROJECT                              | 38 |
| RESOURCES                                   | 38 |

# Logging On

Open Microsoft Edge or Google Chrome and enter the login address <u>https://budgetlogon.ofm.wa.gov/Logon.aspx</u> in the address bar of the browser.

Enter your login ID and password to log into BudgetWorks. If you do not have access please use the <u>Security</u> <u>Request Form</u> to request it through the OFM Helpdesk at <u>HereToHelp@ofm.wa.gov</u>. The menu will only show the applications that the user has permission to access.

| Office of Financial Management<br>BudgetWorks |                      | 4                          | Request Access 🔞 Help 🕞 Logout |
|-----------------------------------------------|----------------------|----------------------------|--------------------------------|
| THE ALLOTMENT SYSTEM                          | AGENCY BUDGET SYSTEM | SALARY PROJECTION SYSTEM   | ACTIVITY DESCRIPTION           |
| Ģ                                             |                      | 2                          |                                |
| Ø                                             | 000                  | Ø                          | 0000                           |
| CAPITAL BUDGETING SYSTEM                      | RPM                  | ADMINISTER SYSTEM SECURITY | BUDGET BADGER                  |
| Î                                             |                      | 20                         | * ~                            |
|                                               |                      | 0000                       |                                |

**How to Disable Pop-Up Blockers** 

CBS has pop-up notifications and instructions, to enable pop-ups or verify pop-ups are allowed, please follow the steps below.

- 1. Beside the address bar, select the ... which will display a drop-down menu
- 2. Select Settings, this will open a new menu, on the left side select Cookies and site permissions
- 3. Scroll down to **Pop-ups and redirects**, **Allow**
- 4. Select Add, enter the site <u>https://budgetlogon.ofm.wa.gov</u> and click Add again.

#### In Edge:

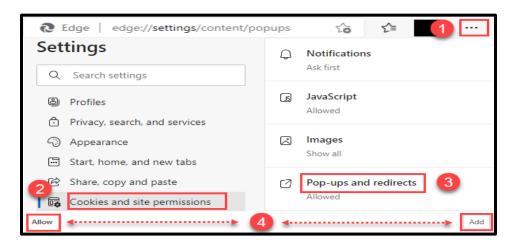

**Note:** Documents downloaded in Edge may appear in a new browser tab instead of a document reader such as Adobe or Excel and the following warning may appear.

#### **Internet Explorer Compatibility Mode**

#### For Edge:

- 1. Beside the address bar, select the ... which will display a drop-down menu
- 2. Select Settings, this will open a new menu, on the left side select Default Browser
- 3. Scroll down to Internet Explorer Compatibility, Incompatible Sites Only
- 4. Select Allow, enter the site address, and click Add

| ectList.aspx 🕀 🏠                 |              | Settings                      | Internet Explorer compatibility                                                                                                    |
|----------------------------------|--------------|-------------------------------|----------------------------------------------------------------------------------------------------|
| Extensions                       | 1            | Q Search settings             |                                                                                                    |
| Serformance                      | -            |                               | – Let Internet Explorer open sites in Microsoft Edge 🕜 🛛 4 Incompatible sites only (Recommended) 🗸                                                                                      |
| Derint                           | Ctrl+P       | Profiles                      | When browsing in Internet Explorer you can choose to automatically open sites in<br>Microsoft Edge                                                                                      |
| Web capture                      | Ctrl+Shift+S | Privacy, search, and services |                                                                                                    |
| (C) Web select                   | Ctrl+Shift+X | Appearance                    | Allow sites to be reloaded in Internet Explorer mode (2)                                                                                                    |
| 🖄 Sha <u>r</u> e                 |              | 🗄 Start, home, and new tabs   | Allow sites to be reloaded in Internet Explorer mode ⑦ When browsing in Microsoft Edge, if a site requires Internet Explorer for compatibility, you can choose to reload it in Internet |
| දි) Eind on page                 | Ctrl+F       | 🖄 Share, copy and paste       | Explorer mode                                                                                                    |
| A <sup>™</sup> Read aloud        | Ctrl+Shift+U | Cookies and site permissions  |                                                                                                    |
| Reload in Internet Explorer mode |              | Default browser               | Internet Explorer mode pages  6 Add These pages will open in Internet Explorer mode for 30 days from the date you add the page. You have 3 pages that'll automatically open             |
| More too <u>l</u> s              | >            | ↓ Downloads                   | in Internet Explorer mode.                                                                                                    |
| ② Settings                       |              | 😤 Family                      | Page Date added Expires                                                                                                    |
| An Security                      |              | AT Languages                  |                                                                                                    |

Once the steps are complete, the address bar should display the IE in the address bar.

Note: IE7 may vary depending on which IE version has been downloaded by the agency.

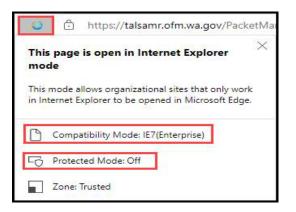

# **Getting to know CBS**

CBS allows for the online development of the agency's capital budget request. It supports multiple budget versions so agencies can easily develop various scenarios. A project estimation tool is available within the application that calculates the necessary costs for completing a capital project including automatic calculations for inflation factors, taxes, etc. Security levels are built in to ensure that only users with the appropriate level of authority have the ability to make changes after records are locked.

# **User Roles**

| Roles                        | Tabs available and system features                                                                                                    |
|------------------------------|----------------------------------------------------------------------------------------------------|
| Agency Budget<br>Operations  | <b>Create new and mange</b> Projects, Ten-Year View, Reappropriations, Cost Estimate, Capital FTEs, Versions, Facility Users, Reports, and Settings |
| Agency Budget<br>Edit Access | <b>Manage</b> Projects, Ten-Year View, Reappropriations, Cost Estimate, Versions, Reports, and Settings                                             |
| Agency<br>Division           | View and update Projects, Ten-Year View, Cost Estimate, Versions, Reports, and Settings                                                             |
| Agency<br>Facility           | View and update Projects, Ten-Year View, Cost Estimate, Reports, and Settings                                                                       |

# **CBS** Main Menu

The Capital Budget main menu is displayed by user access, each tab is linked for details and instructions.

- 1. <u>Projects</u> (default tab): Develop or view a list of projects and sub-projects to include in a budget. Add details and data to existing projects for the next budget session.
- 2. <u>Ten-Year View</u>: Identify costs for a project, view and update total funds, add, delete, or round project funds.
- **3.** <u>Reappropriations:</u> Select projects and their funding from the previous enacted budget session to carry forward. Then filter by session, type, and version to copy or edit to use in a current session
- 4. <u>Cost Estimates</u>: Estimate project costs, including building, non-building, and infrastructure
- 5. Capital FTEs: Enter Full-time Equivalent funds for the capital version or view the previous session's enacted amounts by job classification title by account
- 6. <u>Versions</u>: Reappropriation data including actuals, lock/unlock, and delete versions can be copied, rounded, refreshed by "As of Date", or create new reappropriation data. All projects and associated cost estimates are contained within a version by biennium and budget type.
- 7. <u>Facility Users</u>: Assign a facility user's projects to another facility user or copy user's projects for access.
- 8. <u>Reports:</u> Filter and run Capital Budget reports
- 9. Settings: Select either PDF or Excel as the preferred way to run future reports

|   |          | 2                      | 3                        | 5                      | Budgeting S          | -<br>-             | _                        | -                  |                    |
|---|----------|------------------------|--------------------------|------------------------|----------------------|--------------------|--------------------------|--------------------|--------------------|
| 1 | Projects | Ten- <u>Y</u> ear View | <u>R</u> eappropriations | <u>C</u> ost Estimates | Capital <u>F</u> TEs | 6 <u>V</u> ersions | 7 Facility <u>U</u> sers | 8 Rep <u>o</u> rts | 9 <u>S</u> ettings |

# **Create a New Version**

Create multiple budget scenarios by having projects in versions. An agency created version is required prior to adding a project. Each version may contain unique data and is treated separately from others. For example; the same project number might exist in two different versions and have different details or funding data and reflect different project totals depending on which version is being viewed.

# Note: Agency Operations are able to create new versions only, others will need to populate the versions list prior to updating, copying, or deleting a version. See <u>Manage Versions</u>.

#### 1. Add

| Versi | ons                                                                               |
|-------|-----------------------------------------------------------------------------------|
|       | 0 Versions                                                                        |
| Ad    | d View/Update Round Copy Refresh Lock/Unlock Delete Clear Sort Reset Default Sort |
| No    | records to display.                                                               |

- 1. Biennium: Select the Biennium years to work in
- 2. Budget Type: Select which budget type; Regular, First Year Supplemental or Second Year Supplemental
- 3. Code: Create a 2-digit number, letter, or combination.
- Note: Do not use O or I to avoid confusion with 0 and 1. Duplicates are not allowed within the same biennium. Codes are not editable after a version is saved.
- 4. Title: Create a version title, up to 35 numbers, letters, or combination.
- 5. Source: 'Agency' is the agency required input
- 6. Budget Source: 'Agency' is the agency required input
- 7. Operating Version: This adds the decision package selection field for Project Class under Program /Additional Info tab
- 8. **Owner:** 'Budget Group' is the agency required input
- 9. Comment: Optional comments for internal use and not submitted to OFM, maximum of 600 characters

| Apply Save Reset Cancel         |
|---------------------------------|
| Version: [New]                  |
| Biennium 1                      |
| 2023-25                         |
| Budget Type 2                   |
| [Select a Budget Type]          |
| Code                            |
|                                 |
| Title                           |
| Source 6                        |
| Agency                          |
| Budget Source 🙆                 |
| Agency V                        |
| Operating Version 7             |
| [Select an Operating Version] V |
| Owner 🔞                         |
| [Budget Group] V                |
| Comment 9                       |
|                                 |

#### **View Preferences**

View/update the Title, Owner, or Comments in selected versions, updates can be made to multiple versions at a time. Versions that are locked, owned by another agency or OFM are restricted from updates. **Note:** User permissions may disable or enable other fields.

- 1. Select Biennium and Budget Type(s)
- 2. Load: agency created versions
- To view more or fewer versions, select 10,20, 30, or Show All from the dropdown at the bottom of the screen.
- 4. Check the box(es) next to the Locked row(s) update
- 5. Click on View/Update, Update any fields necessary and Save

| Loa | Load Data Reset Default Search |           |                   |                 |                      |              |                              |               |                 |      |
|-----|--------------------------------|-----------|-------------------|-----------------|----------------------|--------------|------------------------------|---------------|-----------------|------|
|     | Biennium Budget Types 2        |           |                   |                 |                      |              |                              |               |                 |      |
| 202 | 21-23                          |           | Regular           | -               |                      |              |                              |               |                 |      |
|     |                                |           |                   | ar Supplemental |                      |              |                              |               |                 |      |
|     |                                |           |                   | Year Supplemen  |                      |              |                              |               |                 |      |
|     |                                |           |                   |                 |                      |              |                              |               |                 |      |
| Ve  | rsion                          | 15        |                   |                 |                      |              |                              |               |                 |      |
|     | _                              |           |                   | 5               |                      |              |                              |               |                 |      |
|     |                                | 27 Versio | ons               |                 |                      |              |                              |               |                 |      |
|     | Add                            | View/U    | Ipdate            | Round Copy      | Refresh L            | .ock/Unlock  | Delete Cle                   | ear Sort      | Reset Default S | Sort |
|     |                                | Locked    | <u>Code</u><br>▲1 |                 | <u>Title</u>         |              | <u>Budget</u><br><u>Type</u> | <u>Source</u> | <u>Owner</u>    | Pn   |
| -   |                                |           | 00                | 2021-23 CBS to  | o BuildSum L         | anding.      | Regular                      | OFM           | OFM             | 1/20 |
|     |                                |           | 2B                | TEST            |                      |              | Regular                      | Agency        | Budget Group    | 6/22 |
|     |                                |           |                   |                 |                      |              |                              |               |                 |      |
|     |                                | Ô         | 31                | G0VBK1 Reapp    | rop Only             |              | Regular                      | OFM           | OFM             | 9/28 |
|     |                                |           | 40                | 2021-23 Gover   | nor's Propos         | ed New Law   | Regular                      | OFM           | OFM             | 1/20 |
|     |                                | Ó         | 41                | 2021-23         |                      |              | Regular                      | OFM           | OFM             |      |
|     |                                |           | 42                | House Chair/Ra  | anking Memb          | ber          | Regular                      | OFM           | OFM             | 3/24 |
|     |                                | Ó         | 43                | Senate Chair/R  | anking Prop          | osal         | Regular                      | OFM           | OFM             | 3/25 |
|     |                                |           | 44                | Senate Ways &   | Means Com            | mitee Passed | Regular                      | OFM           | OFM             | 3/29 |
|     |                                | Ô         | 45                | Senate Floor    |                      |              | Regular                      | OFM           | OFM             | 10/2 |
|     | 1 <u>23</u>                    | (Page 1   | L of 3)           | Rows Per Page   | 10                   |              |                              |               |                 |      |
|     |                                |           |                   |                 | 20<br>30<br>Show All | 3            |                              |               |                 |      |

# **Manage Versions**

# View / Update

View/update the Title, Owner, or Comments in selected versions, updates can be made to multiple versions at a time. Versions that are locked, owned by another agency or OFM are restricted from updates. **Note:** User permissions may disable or enable other fields.

| Apply Save Reset Delete Cancel                       |
|------------------------------------------------------|
| Version: 2B - TEST                                   |
| Biennium<br>2021-23                                  |
| Budget Type                                          |
| Regular                                              |
| Code<br>2B<br>Title<br>TEST<br>Source                |
| Agency Agency                                        |
| Budget Source Agency Agency Agency                   |
| Operating Version<br>[Select an Operating Version] ∨ |
| Owner       [Budget Group]       Comment             |
|                                                      |

- Select Biennium and Budget Type(s)
   Load: agency created versions
- Load: agency created versions
   To view more or fewer versions.
  - To view more or fewer versions, select **10,20, 30, or Show All** from the dropdown at the bottom of the screen.
- 4. Check the box(es) next to the Locked row(s) update
- Click on View/Update, Update any fields necessary and Save

# Сору

Copy one version into another version to create a different budget submittal or new base budget from the enacted OFM Version.

- 1. Load Versions
- 2. Check the version to copy
- 3. Select Copy
- 4. Select Data:
  - All
  - Projects
  - FTEs
- 5. Copy Type:
  - a. Do Not Replace Duplicates
  - b. Replace Duplicates
  - c. Create New Projects for Duplicates
- 6. Okay

| Please select a destination for the data. |         |   |
|-------------------------------------------|---------|---|
| Biennium 2021-23 V Budget Type Regular    | Version | ~ |
| Data Types                                |         |   |
| Selected Projects                         |         |   |
| ○ Selected Projects plus FTEs             |         |   |
| Сору Туре                                 |         |   |
| Do Not Replace Duplicates                 |         |   |
| O Replace Duplicates                      |         |   |
| Create New Projects for Duplicates        |         |   |
| Rename Project (Optional)                 |         |   |
| HM CBS                                    |         |   |
| *Requires a single project selection.     |         |   |
| Ok Cancel                                 |         |   |

# **Refresh Version**

Refresh a version to make the data current as of the last AFRS Closed Month. The updated data includes the Prior, Current Biennium, and Reappropriation Available amounts which are calculated based on numbers in Monitor and the Expenditure Authority Schedule.

- 1. Load Versions
- 2. Select Version(s)
- 3. Refresh
- Note: A warning message populates confirming refresh as this cannot be undone.

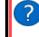

You are about to update the Preprior, Current EAS, and Actuals amounts to reflect posted transactions through Monitor as of today's date.

Refreshing these amounts cannot be undone. Are you sure you want to continue?

ОК

Cancel

### Lock / Unlock

Budget Operation users can lock or unlock a version for modification.

- 1. Load Versions
- 2. Check Version(s) to lock or unlock
- 3. Click on the Lock/Unlock icon, when a version is locked a padlock icon is added beside the version:

| 27 Versions          |                                 |                              |               |                 |
|----------------------|---------------------------------|------------------------------|---------------|-----------------|
| Add View/Update F    | Round Copy Refresh Lock/Unlock  | Delete 0                     | lear Sort     | Reset Default S |
| ■ Locked <u>Code</u> | Title                           | <u>Budget</u><br><u>Type</u> | <u>Source</u> | <u>Owner</u>    |
|                      | 2021-23 CBS to BuildSum Landing | Regular                      | OFM           | OFM             |

#### **Delete Version**

Agency Budget Operations users can delete versions, versions that are owned by another agency or OFM locked versions cannot be deleted.

- 1. Load Versions
- 2. Check the Version(s) to delete
- 3. Click on the **Delete** icon.

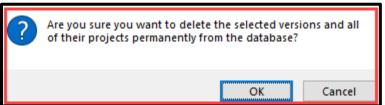

| oun | its which are calc                                                     |
|-----|------------------------------------------------------------------------|
| ?   | You are about to upd<br>Actuals amounts to re<br>Monitor as of today's |

# **Create a Project / Subproject**

**Projects**: A capital project is a project to construct either new facilities or make significant, long-term renewal improvements to existing facilities. Grants made by or passed through the state to fund projects for other entities are also included in the capital budget, and these instructions apply to those projects as well.

Subprojects: Programs and projects (for example, minor works, grants, or loans) where there is a known subproject are required to submit a project list with additional subproject data through CBS 002. If a project includes subprojects, complete the agency summary and project description for the parent project and each subproject. DO NOT enter "See parent project" in the agency summary and project description. Include the location information, when known for subprojects, such as county, city, legislative district, longitude, and latitude. If a project list is developed after the release of the Governor's budget, please contact the agency's capital budget analyst to coordinate the transfer of subproject data when it becomes available.

Add, view, be the recipient of projects submitted for review, update, or delete Projects. Projects submitted for review are accessed using the Projects for Review selection criteria.

- 1. The Project list is required to be populated prior to any actions
  - Chose a **Biennium**
  - Choose a **Budget Type**

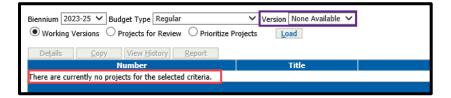

- 2. A Version is required to be created prior to the ability to create a project
  - Working Version: All versions user has access to
  - **Projects for Review:** All projects sent for review
  - Prioritized Projects: All projects and the assigned priority; Agencies must prioritize each capital
    project with a new appropriation in the Ten-Year capital plan by need and contribution to the goals,
    objectives, strategies, and activities in the agency's strategic plan.

| Biennium 2021-23 🗸 Budget Type Regular                       | Ver:                | 2B:TEST                                                                                                    |
|--------------------------------------------------------------|---------------------|----------------------------------------------------------------------------------------------------|
| • Working Versions $\bigcirc$ Projects for Review $\bigcirc$ | Prioritize Projects | AA:2021-23 Working Version<br>BB:DSHS Submittal to OFM 2021-31                                                                                                 |
| Add Delete Lock/Unlock F                                     | rerelease Release   | XX:2021-31 Archives - Dead Projects<br>OFM version:00:2021-23 CBS to BuildSum Landing (*)                                                                      |
| Number                                                       |                     | OFM version:31:G0VBK1 Reapprop Only (*)                                                                                                    |
| There are currently no projects for the selected crit        | eria.               | OFM version:40:2021-23 Governor's Proposed New Law (*)<br>OFM version:41:2021-23 Governor's Book 2 Errata (*)<br>OFM version:42:House Chair/Ranking Member (*) |
|                                                              |                     | OFM version:43:Senate Chair/Ranking Proposal (*)                                                                                                    |
|                                                              |                     | OFM version:44:Senate Ways & Means Commitee Passed (*)                                                                                                    |
|                                                              |                     | OFM version:45:Senate Floor (*)                                                                                                    |
|                                                              |                     | OFM version:46:House Committee (SHB 1080) (*)                                                                                                    |
|                                                              |                     | OFM version:47:House Floor (*)                                                                                                    |
|                                                              |                     | OFM version:48:Proposed Compromise (*)                                                                                                    |
|                                                              |                     | OFM version:49:As Passed Legislature (*)                                                                                                    |
|                                                              |                     | OFM version:50:21-23 Enacted Capital Budget (*)                                                                                                    |

#### 3. Load

| Biennium       2021-23 V       Budget Type       First Year Supplemental       Version       OFM version:51:Governor's 22 Supp Capital (*) <ul> <li>Working Versions</li> <li>Projects for Review</li> <li>Prioritize Projects</li> <li>Load</li> </ul> |                          |        |                           |          |                                  |      |
|----------------------------------------------------------------------------------------------------|--------------------------|--------|---------------------------|----------|----------------------------------|------|
| <u>A</u> dd <u>D</u> e                                                                                                    | elete L <u>o</u> ck/Unlo | ck Pre | erelease Relea <u>s</u> e | Recall   | Details Copy View History Report |      |
| Select All                                                                                                    | Number                   | Title  | <u>Class</u>              | Priority | Subprojects                      | Subr |
|                                                                                                    | 30003211                 |        | Preservation              | 6        | Toggle Subprojects (2)           |      |

Once the Projects are loaded, user access options display in blue and grayed out if access is not allowed. More options are available once a specific project or projects are selected.

#### 4. Select Add

| Biennium 202                                                 | 21-23 🗸 Bud    | dget Type [All] Version AA:2021-23 Working Version V |            |         |                 |                  |              |                      |              | ]  |
|--------------------------------------------------------------|----------------|------------------------------------------------------|------------|---------|-----------------|------------------|--------------|----------------------|--------------|----|
| Working Versions O Projects for Review O Prioritize Projects |                |                                                      |            |         |                 |                  |              |                      |              |    |
| <u>A</u> dd                                                  | <u>D</u> elete | L <u>o</u> ck/Unlock                                 | Prerelease | Release | R <u>e</u> call | De <u>t</u> ails | <u>С</u> ору | View <u>H</u> istory | <u>R</u> epo | rt |

# **Project Details**

Information required from agencies for budget requests are required by law and OFM for budget analysis purposes. The information provided should support the budget request by explaining the problem, opportunity or program requirement being addressed; why the problem or opportunity exists; alternatives for addressing it; and the rationale for choosing the preferred alternative.

**Project numbers:** Project numbers are automatically generated in CBS and serve as the unique identifier of a project. The project number is used for project monitoring and comparisons throughout the life of the project.

#### 1. Sub Project:

- No: The project is not related to another project
- Yes: Displays a list of projects (Drafts only) to assign to a parent project. Note: Parent Projects with a Grant-Pass Project Class are not listed as sub-projects are not permitted. See <u>OFM Capital Budget</u> <u>Instructions</u> for additional information on Sub-Projects
- Caution! If the selected parent project has funding associated with it, adding a subproject will prompt a confirmation as it will cause the funding to be deleted when saved.
- 2. Project Title: Create a title, up to 65 characters, letters, numbers, or a combination. Note: Once enacted in the budget, the project title and number for major and stand-alone projects must not be changed during the life of the project. If the agency requests a reappropriation or new appropriation for an existing project, the agency should copy the project from the enacted version in CBS for subsequent biennia. Competitive grant and loan program appropriations and minor works appropriations should use a new project number and title with a biennial identifier ("2023-25") for each biennium. This improves tracking of reappropriations.
- **3. Project Phrase Title:** Create a Project Phase title, up to 65 characters, letters, numbers, or a combination.
- 4. Project Class: Capital projects are identified as preservation, program, grant, or loan projects.
  - **Preservation:** maintain, preserve, and extend the life of existing state facilities and assets and do not significantly change the facility and building footprint to address current or anticipated program changes. Examples include renovating building systems, upgrading utility systems and making other significant repairs.
  - Program: primarily achieve a programmatic goal, such as changing or improving an existing space to
    meet program requirements or creating a new facility or asset through construction, lease, or purchase.
    This category includes projects ranging from building new facilities to significant renovation of existing
    facilities. Programmatic projects may also improve conditions, accommodate changes in services or
    clientele, or increase or maintain federal reimbursement.
  - Grant and loan programs. Some grants and loans are authorized directly in the capital budget bill for tribal and local or community organizations for various purposes, while other grants and loans are authorized through competitively awarded statutory programs. Statutory grant programs must submit Ten-year capital budget requests within the limits specified by statute. Agencies whose grant programs have no specified appropriation limits should submit requests based on a demonstrated need and

reasonableness for the pending biennium and on a historical biennial appropriation history for the remaining four biennia. The agency's OFM budget analyst may have questions about projects on multiple funding lists

- **5. Starting Fiscal Year:** Identifies the year an agency intends to start the proposed project or expenditures for specific purposes.
- 6. Agency Summary: This is also known as the project summary or recommendation summary (RecSum) text. Provide a brief, clear and concise description of the project, including the problem or opportunity and how the proposed project addresses it. The agency summary should be no more than two or three sentences.

#### 7. Project Description:

Note: Answers to the project description questions are not required for reappropriation requests.

#### Provide answers to the following questions:

- Identify the problem or opportunity addressed. Why is the request a priority? This narrative should identify unserved/underserved people or communities, operating budget savings, public safety improvements or other backup necessary to understand the need for the request. For preservation projects, it is helpful to include information about the current condition of the facility or system.
- What will the request produce or construct (i.e., predesign or design of a building, construction of additional space, etc.)? When will the project start and be completed? Identify whether the project can be phased, and if so, which phase is included in the request. Please provide detailed cost backup.
- How would the request address the problem or opportunity identified in question 1? What would be the result of not acting?
- What alternatives were explored? Why was the recommended alternative chosen? Be prepared to provide detailed cost backup. If this project has an associated predesign, please summarize the alternatives the predesign considered.
- Which clientele would be impacted by the budget request? Where and how many units would be added, people or communities served, etc.
- Does this project or program leverage non-state funding? If yes, how much by source? If the other funding source requires cost share, also include the minimum state (or other) share of project cost allowable and the supporting citation or documentation.
- Describe how this project supports the agency's strategic master plan or would improve agency performance. Reference feasibility studies, master plans, space programming and other analyses as appropriate.
- Does this decision package include funding for any Information Technology related costs including hardware, software (to include cloud-based services), contracts or staff? If yes, a prompt requests a complete IT addendum attachment. See <u>Operating Budget Instructions</u> for additional requirements.)
- If the project is linked to the Puget Sound Action Agenda, describe the impacts on the Action Agenda, including expenditure and FTE detail. See <u>HEAL Act and Puget Sound Recovery in the Operating Budget Instructions.</u>
- How does this project contribute to meeting the greenhouse gas emissions limits established in RCW 70A.45.050, Clean Buildings performance standards in RCW 19.27A.210, or other statewide goals to reduce carbon pollution and/or improve energy efficiency? Please elaborate.
- How is your proposal impacting equity in the state? Which communities are impacted by this proposal? Include both demographic and geographic communities. How are disparities in communities impacted?
- Is there additional information you would like decision makers to know when evaluating this request?
- 8. Agency Comments: Internal use only, not submitted to OFM

- 9. Contact Information: Agency contact for follow up
- 10. Program: Only populated when the agency has program association such as DSHS.
- 11. Branch Campus: Only populated for Higher Education Agencies with Branches
- **12. Agency Activity:** Select any agency's activities which correlate with the budget request, if there are none, leave blank
- 13. User Defined: (Optional)
- 14. Historical Significance: Select Yes if the building is on the historical register,
- Note: If there are archaeological impacts, or per Executive Order <u>21-02</u>, the Department of Archaeology and Historic Preservation (DAHP) and the Governor's Office of Indian Affairs identifies this project as having historical or archaeological impacts.
- 15. Dependent on Legislation Passing: Enter the related bill number
- 16. Provisos: Any related budget bills that places conditions and limitations on the use of appropriations

17. Save

| * Indicates Required Information                             |
|--------------------------------------------------------------|
| Project Information                                          |
| Is this a sub project?                                       |
| (Changing to No will ask you to confirm.)   No O Yes         |
| Project Těle *                                               |
| Project Phase Title                                          |
| Project Class * Grant V                                      |
| Starting fiscal year * 2022 Y                                |
| Agency Summary *                                             |
| $\sim$                                                       |
| Spell Check                                                  |
| Project Description *                                        |
| Answer these questions Questions removed                     |
| : 🍄 🖄 🍓 🌱 - (* - B Z II                                      |
|                                                              |
| Words: 0 Characters: 0                                       |
| Comments                                                     |
|                                                              |
| Spell Check                                                  |
| Contact Name                                                 |
| Contact Phone Number ()                                      |
| Contact E-mail                                               |
| Program [Select a program]                                   |
| Agency Activity                                              |
| [Select an agency activity] Clear<br>ddd another activity    |
| User Defined                                                 |
| Historical Significance   No O Yes                           |
| Dependent on legislation passing (Enter related bill number) |
| Provisas                                                     |
|                                                              |
| ×                                                            |
| Spell Check                                                  |
| Save Save & Continue                                         |

# **Additional Info**

Prior to capital budget submittal, agencies should make early contact with affected local governments and review their project lists against local plans and ordinances to ensure consistency with local growth management plans. Agencies must submit verification that a project is consistent with the provisions set forth in the state Growth Management Act (Chapter <u>36.70A</u> RCW).

#### Project Class: The questions displayed depend on the Project class selected in the Project Details

|                                          |       | Proje                   | ect Class    |         |
|------------------------------------------|-------|-------------------------|--------------|---------|
| Question                                 | Grant | Grant – Pass<br>Through | Preservation | Program |
| Project Type                             | Х     | Х                       | Х            | Х       |
| Location                                 | Х     |                         | Х            | Х       |
| Describe Growth Management Impacts       | Х     | Х                       | Х            | Х       |
| Grant Recipient Organization             | Х     | Х                       |              |         |
| RCW that establishes grant               | Х     | Х                       |              |         |
| Application process used                 | Х     | Х                       |              |         |
| Is this a new facility?                  |       |                         |              | Х       |
| How does this fit into your master plan? |       |                         |              | Х       |
| Decision package                         |       |                         |              | Х       |
| Assumptions in the Operating Budget      |       |                         |              | Х       |

- 1. Select **Project Type**, multiple projects can be added when needed. "**Clear**" option will populate if a project needs to be removed.
- 2. Add Location: can identify the address, zip code, county, city, legislative district, latitude, and longitude where the project is located. **Reset** will clear entered text.
- **3.** Find Latitude/Longitude Information: opens a new window to select where the project is located. Add Another Location if there is more than one.
- 4. Describe Growth Management Impacts: Describe the impacts or type "Not applicable to this project" to pass a pre-release edit check.

| Detail Additional Info Funding                                                                                                    | Operating Impacts                 | Cost Estimates                                                                                                    | Attachments                  | Vie |
|----------------------------------------------------------------------------------------------------|-----------------------------------|----------------------------------------------------------------------------------------------------|------------------------------|-----|
| * Indicates Required Information                                                                                                    |                                   |                                                                                                    |                              |     |
| Save Save & Continue                                                                                                    |                                   |                                                                                                    |                              |     |
| Project Type *                                                                                                    |                                   |                                                                                                    |                              |     |
| Add another project ty                                                                                                    | Delete                            |                                                                                                    |                              |     |
| Location Address 1 Address 2 Zip Code County * City * Legislative District * Reset counties, cities, and legislative dist Find Latitude/Longitude information (opens Latitude Degree Valid b |                                   | Health, Safety and Code Requirer<br>Facility Preservation (Minor Work<br>Infrastructure Preservation (Mino<br>Program (Minor Works)<br>Remodel/Renovate/Modernize (M<br>New Facilities/Additions (Major Pr<br>Infrastructure (Major Projects)<br>Grants<br>Acquisition - Land<br>Acquisition - Facilities<br>Alternate Financinq<br>Special Programs<br>Project Management<br>Lease<br>Intermediate | s)<br>r Works)               |     |
| Longitude<br>Degree Valid b                                                                                                    | etween -116.791626 and -124.      | 807591                                                                                                    |                              |     |
|                                                                                                    |                                   | Delete                                                                                                    |                              |     |
| Add another Location                                                                                                    |                                   |                                                                                                    |                              |     |
| This project either preserves or repairs existing                                                                                                    | g buildings, structures, and infr | astructure. No Growth Manageme                                                                                                    | ent impacts are anticipated. |     |
| Save Save &                                                                                                    | Continue                          |                                                                                                    |                              |     |

- 5. Grant Recipient Organization: Identify the organization who would get the grant.
- 6. RCW that establishes grant program: Identify the RCW associated with the grant program. Note: Not applicable for subprojects.
- 7. Application process used: Describe the application process used for the grant.

| Grant Recipient Organization |        |
|------------------------------|--------|
| RCW that establishes grant   |        |
| Application process used     |        |
|                              | ^      |
|                              |        |
|                              |        |
|                              |        |
|                              |        |
|                              |        |
|                              |        |
|                              | $\sim$ |
| Spell Check                  |        |
| Save & Continue              |        |

# Funding

Use this tab to add funding decisions for a project. For subprojects, the funding tab will display the summarized account totals as read-only. Provide a reasonable cost estimate of the project and the fund source for the ensuing biennium and future needs. The funding request must be consistent with the project C-100. When a project has subprojects, funding information is required at a subproject level. **Note:** If agencies intend to request minor works funding in future biennia, they should enter future funding along with their minor works request.

Note: For detailed instructions for funding, please refer to the most recent <u>OFM Capital Budget</u> <u>Instructions.</u>

**Project Funding:** Total amount of all accounts entered on the project funding tab, this will update as amounts are entered into the subsequence fiscal years.

- 1. Add Account
- 2. Add **Expenditure Authority Type**; only one account and expenditure type combination can be saved per project.
- 3. Add another Account or
- 4. Add Funding,
  - slide left / slide Right to view less or more funding year columns.
- 5. Save

| Detail Additional Info <mark>Funding Operating Impacts</mark>                                                                   | Cost Estimate | es At                | tachments          | View Rep             | port                   |                      |                      |                      |                       |                          |              |
|----------------------------------------------------------------------------------------------------|---------------|----------------------|--------------------|----------------------|------------------------|----------------------|----------------------|----------------------|-----------------------|--------------------------|--------------|
| Project Funding 0                                                                                                    |               |                      |                    |                      |                        |                      |                      |                      |                       |                          |              |
| New Funding                                                                                                    |               |                      |                    |                      |                        |                      |                      |                      |                       |                          |              |
| Account                                                                                                    | Total Costs   | Pre 2019-21<br>Prior | 2019-21<br>Current | 2021-23<br>Reapprops |                        | 2023-25<br>Years 3-4 | 2025-27<br>Years 5-6 | 2027-29<br>Years 7-8 | 2029-31<br>Years 9-10 | Slide Left - Slide Right | Delete/Clear |
| 001 - General Fund V 1 - State                                                                                                  |               |                      |                    |                      |                        |                      |                      |                      |                       | Slide Left Slide Right   | Clear        |
| Total project funding costs 2 - Federal                                                                                         |               |                      |                    |                      |                        |                      |                      |                      |                       |                          |              |
| Add another account above         7 - Private/Local           8 - Federal Stimulus Direct         J - Federal Stimulus Indirect |               |                      |                    |                      |                        |                      |                      |                      |                       |                          |              |
| Totals M - Stimulus FMAP                                                                                                    |               |                      |                    |                      |                        |                      |                      |                      |                       |                          |              |
| N - Nonappropriated Federal Stimulus                                                                                            |               | 2019-21<br>rior      | 2019-21<br>Current | 2021-23<br>Reapprops | 2021-23<br>New Approps | 2023-25<br>Years 3-4 | 2025-27<br>Years 5-6 | 2027-29<br>Years 7-8 | 2029-31<br>Years 9-10 |                          |              |
| 001-1 - General Fund - State                                                                                                    |               |                      |                    |                      |                        |                      |                      |                      |                       |                          |              |
| Totals Revised                                                                                                    |               |                      |                    |                      |                        |                      |                      |                      |                       |                          |              |
| Save                                                                                                    |               |                      |                    |                      |                        |                      |                      |                      |                       |                          |              |

# **Operating Impacts**

Operation and maintenance information for multiple acquisitions within one request or within a minor works list must be submitted at the subproject level. Capital budget requests must identify associated operational costs, including but not limited to the following:

- Alternatively financed projects, New facility costs, & Habitat and recreation land acquisitions
- Note: Please see the most recent <u>OFM Capital Budget Instructions</u> for details. For assistance, please refer to the agency's <u>Budget Analyst</u>.

#### For NO Operational Impacts:

- 1. Add a check to the "There are no operating impacts for the project" box
- 2. Explain why the project has no Operating Impacts
- 3. Save

| * Indicates Required Information                   |   |  |
|----------------------------------------------------|---|--|
| Are there Operating Impacts?                       |   |  |
| There are no operating impacts for this project. 🗹 |   |  |
| Explain why this project has no Operating Impacts  |   |  |
|                                                    | ~ |  |
|                                                    |   |  |
|                                                    |   |  |
|                                                    |   |  |
|                                                    | ~ |  |

#### For Operational Impacts:

- 1. Select the fiscal year
- 2. Enter One-Time Start-up Costs
- 3. Enter Ongoing Costs
- 4. Provide a narrative,
- Note: Narrative requirements are dependent on the associated cost and outlined in the OFM Capital Budget Instructions.

| Detail Additional Info Fundin                                                      | g <u>Operating I</u>  | mpacts Cost Es                 | imates Att                 | achments            | View Report       |        |            |         |        |        |              |
|------------------------------------------------------------------------------------|-----------------------|--------------------------------|----------------------------|---------------------|-------------------|--------|------------|---------|--------|--------|--------------|
| Subproject Operating Impacts do not display as<br>* Indicates Required Information | a summarized total on | the Parent Project screen; a P | rrent Project can have Ope | ating Impacts.      |                   |        |            |         |        |        |              |
| Are there Operating Impacts?                                                       |                       |                                |                            |                     |                   |        |            |         |        |        |              |
| ·                                                                                  |                       |                                |                            |                     |                   |        |            |         |        |        |              |
| There are no operating impacts for this proje                                      | ect. 📖                |                                |                            |                     |                   |        |            |         |        |        |              |
| Starting Fiscal Year for Operating Impacts 2                                       | 022 🗸                 |                                |                            |                     |                   |        |            |         |        |        |              |
|                                                                                    | One time :            | startup cost                   |                            |                     |                   |        |            |         |        |        |              |
| Account                                                                            | one and               | FY2022 FY2                     | 023 Delet                  | e/Clear             |                   |        |            |         |        |        |              |
| FTE                                                                                |                       |                                |                            | ·                   |                   |        |            |         |        |        |              |
| 001 - General Fund                                                                 |                       |                                |                            |                     |                   |        |            |         |        |        |              |
|                                                                                    |                       |                                |                            | Clear               |                   |        |            |         |        |        |              |
| 1 - State<br>2 - Federal                                                           |                       | 0                              | 0                          |                     |                   |        |            |         |        |        |              |
| .7 - Private/Local<br>8 - Federal Stimulus                                         |                       | U                              | U                          |                     |                   |        |            |         |        |        |              |
| J - Federal Stimulus Direct                                                        |                       |                                |                            |                     |                   |        |            |         |        |        |              |
| K - Federal Stimulus Indirect                                                      |                       |                                |                            | 0                   | ngoing costs      |        |            |         |        |        |              |
| M - Stimulus FMAP<br>N - Nonappropriated Federal Stimulus                          | FY2022                | FY2023                         | FY2024                     |                     |                   | FY2027 | FY2028     | FY2029  | FY2030 | FY2031 | Delete/Clear |
| FTE                                                                                |                       | 112020                         |                            | 1                   |                   |        | 1          |         |        |        |              |
| Select an Account.                                                                 |                       |                                |                            |                     |                   |        |            |         |        |        | Clear        |
| Total ongoing costs                                                                |                       |                                | 0                          |                     |                   |        |            |         |        |        | Cicai        |
| Add another ongoing cost above                                                     |                       | 0                              |                            |                     |                   |        | ۰ <u>۱</u> | , · · · | 1      |        | 1            |
| Add directed origoning cost above                                                  |                       |                                |                            |                     |                   |        |            |         |        |        |              |
|                                                                                    |                       |                                | Tota                       | al one time start u | ip and ongoing co | sts    |            |         |        |        |              |
| Account                                                                            |                       | FY2022 FY202                   | 3 FY2024                   | FY2025              | FY2026            | FY2027 | FY2028     | FY2029  | FY2030 | FY2031 |              |
| FTE                                                                                |                       | 0.0                            | 0.0                        | 0.0                 | 0.0               | 0.0    | 0.0        | 0.0 0.  | 0.0    | 0.0    |              |
| Total operating costs                                                              |                       | 0                              | 0                          | 0                   | 0                 | 0      | 0          | 0       | 0 0    | 0      |              |
| Narrative*                                                                         |                       |                                |                            |                     |                   |        |            |         |        |        |              |
|                                                                                    |                       |                                |                            |                     |                   |        |            |         |        |        |              |
|                                                                                    |                       | ~                              |                            |                     |                   |        |            |         |        |        |              |
|                                                                                    |                       |                                |                            |                     |                   |        |            |         |        |        |              |

## **Cost Estimates**

Agencies must conduct due diligence analyzing and submitting their project cost estimates in the format required for capital project budget requests to OFM. Please include C-100s for projects with acquisition, predesign, design or construction funds requested in 2023-25. Request totals for each subproject or minor works parent projects can be entered into CBS without a detailed cost estimate. The CBS003 report is no longer required and will not be used in OFM or Legislative budget development.

- Note: OFM has implemented an Excel Template; <u>C-100</u> for Projects with Cost Estimate requirements, other templates or attachments are not accepted as substitutes. Please see the most recent <u>OFM Capital Budget Instructions</u> for details. For assistance, please refer to the agency's assigned <u>Budget Analyst</u>.
- **Construction Projects:** with an estimated total cost over \$1 million, or \$2 million for higher education, agencies must provide cost estimates by completing a C-100 and attaching it in CBS.
- **Minor Works:** Agencies are not required to submit a C-100s or CBS cost estimates for subprojects less than \$1 million, or \$2 million for higher education institutions, or minor works parent projects.
- **Projects in Outlier Budgets:** Agencies are not required to submit cost estimates for projects that will not be initiated until budget 2025-27 and after.

| Term or Field            | Description                                                                                                    |
|--------------------------|----------------------------------------------------------------------------------------------------|
| A/E Fee Class            | Architect / Engineer Fee Guideline                                                                                                    |
| A/E Fee Percentage       | Field is based on the <u>A/E Fee Class</u> , and if the project is a Remodel.                                                                                                    |
| Alternative Public Works | Allows for the entry of cost associated with the design-build and general contractor/construction manager (GCCM) types of contracts.                                                                                 |
| Analysis Date            | Default to today's date.                                                                                                    |
| Art Requirement Applies  | The Artwork allowance will be calculated and displayed on the Cost Estimate Detail tab titled Artwork.                                                                                                    |
| Base Month and Year      | Defaults to June and the first fiscal year for the selected biennium of the new cost estimate. Base month and year cannot be a date in the prior biennium and cannot be prior to today's date.                       |
| Construction Duration    | Based on the year/month of the first construction start date to the year<br>and month of last construction end date. Construction End Date minus<br>Construction Start Date divided by 365 days divided by 12 months |
| Construction End Date    | The year and month construction will end. The year and month cannot be prior to Construction Start year and month.                                                                                                   |
| Construction Start Date  | The year and month construction will start. The year and month cannot be prior to Design Start year and month.                                                                                                    |
| Construction Type        | Establishes the Architect/Engineer (A/E) fee class and associated basic design fee schedule. Field is required.                                                                                                    |
| Contact Name             | Person who will answer questions about the cost estimate.                                                                                                    |
| Contact Number           | Phone number of the contact person.                                                                                                    |
| Contingency Explanation  | An explanation for the Contingency Rate may be provided. Cost Estimate will use a rate of 5% based on the project sites unknown ecological factors.                                                                  |
| Contingency Rate         | An allowance for uncertainties associated with estimating costs for design services and construction. Non-Remodels are capped at 5% and Remodels are capped at 10%.                                                  |
| Current Project Total    | Excel Calculated.                                                                                                    |
| Design End Date          | The year and month design will end. The year and month cannot be prior to Design Start year and month.                                                                                                    |

| Design Start Date                                           | The year and month design will start. The year and month cannot be prior to Predesign Start year and month.                                                                                                    |
|-------------------------------------------------------------|----------------------------------------------------------------------------------------------------|
| Escalated Cost per Sq. Ft.                                  | Maximum Allowable Construction Cost (MACC - Escalated) divided by<br>Gross Square Feet. Field is not visible if a non- building construction type<br>has been selected. See the Capital Budget Instructions for efficiency<br>guidelines.                                  |
| Escalated Cost per Sq. Ft.<br>Explanation                   | Not applicable if a non-building construction type has been selected.<br>Used to explain cost per square foot, when cost per sq. ft. amount<br>exceeds standard amount.                                                                                                    |
| Gross Sq. Ft.                                               | Gross square feet of building area contained in the project based on<br>American Institute of Architects document. This field is not applicable if a<br>non- building construction type was selected.                                                                      |
| Higher Ed Institution                                       | Higher Education artwork allowance is calculated on the Artwork tab.                                                                                                    |
| Location used for tax rate                                  | Enter the cost estimate sales tax rate location. Use the link in C-100 to look-up the current rate for a specified location.                                                                                                    |
| Maximum Allowable Construction<br>Cost (MACC) Escalated     | Amount totals from the Cost Estimate Detail Construction Contracts tab,<br>for total site work (escalated) + total related project costs (escalated) +<br>total facility construction (escalated) + GCCM Fee (escalated) + Bid<br>General Conditions (escalated).          |
| Maximum Allowable Construction<br>Cost (MACC) Not Escalated | Amount totals from the Cost Estimate Detail Construction Contracts tab,<br>for total of site work + total related project costs + total facility<br>construction + GCCM Fee + bid General Conditions.                                                                      |
| Predesign End Date                                          | The year and month predesign will end. The selected year/month cannot be prior to the selected Predesign Start year and month.                                                                                                    |
| Predesign Start Date                                        | The year and month predesign will start.                                                                                                    |
| Project Administration by                                   | If the Project will be administered by the Department of Enterprise<br>Services (DES) Division of Engineering and Architectural Services<br>(E&AS), select DES. For the request of capital appropriations for costs to<br>an Agency for project management, select Agency. |
| Projected Life of Asset                                     | Number of years the asset is estimated to be useful. See SAAM 30.50.10 for more information.                                                                                                    |
| Remodel?                                                    | Field is not applicable if a non-building construction type has been<br>selected. If construction is a remodel, the A/E Fee Percentage and A/E<br>Basic Design Services calculations are increased by 3% except in the<br>calculation for project management.              |
| Rentable Sq. Ft.                                            | Rentable square feet of the building. Field is not visible if a non-building construction type has been selected.                                                                                                    |
| Rounded Current Project Total                               | Calculated.                                                                                                    |
| Rounded Escalated Project Total                             | Calculated.                                                                                                    |
| Space Efficiency                                            | Calculated. Usable Square Feet divided by Gross Square Feet. Usable<br>Square Feet cannot be greater than Gross Square Feet, Field is not<br>applicable if a non-building construction type has been selected                                                              |
| State Construction Inflation Rate                           | Currently maintained by the system at 4.90%.                                                                                                    |
| Tax Rate                                                    | Sales tax rate for the location of the project.                                                                                                    |
| Usable Sq. Ft.                                              | Also known as net square feet or assignable square feet. Usable square<br>feet of the structure. Field is not applicable if a non-building construction<br>type has been selected. Usable Square Feet cannot be greater than<br>Gross Square Feet                          |

#### **Attachments**

Attachments added become an artifact of the project or subproject and are available for viewing until the project is deleted. For modifications to documents previously attached, update the document on the agency network or workstation, delete the original in CBS and add the modified document to the project or subproject.

Valid file types include; **Word Documents** (.doc, .docm, .docx), **Excel Spreadsheets** (.xls, .xlsm, .xlsx), **Jpeg Images** (.jpeg, .jpg), **MS PowerPoint** (.ppt, .pptx), **Adobe PDF** (.pdf), **Text** (.txt) and **Misc.**, gif, .htm, .html, .mpp, .rtf, .tif and .wpd.

| Detail       | Additional Info Funding              | Operating Impacts | Cost Estimates | Attachments | View Report |  |  |
|--------------|--------------------------------------|-------------------|----------------|-------------|-------------|--|--|
| Add          | View Delete                          |                   |                |             |             |  |  |
| File Name    |                                      |                   | File Type      |             | Description |  |  |
| This Project | his Project Contains No Attachments. |                   |                |             |             |  |  |
|              |                                      |                   |                |             |             |  |  |

Add

- 1. Browse for the attachment
- 2. Add a description if needed
- 3. Attach

| Valid file types: .doc, .docm, .docx, .gif, .htm, .html, .jpeg, .jpg, .mpp, .;<br>.xlsm, .xlsx | pdf, .ppt, .pptx | , .rtf, .tif, .txt, .wpd, .xls |
|------------------------------------------------------------------------------------------------|------------------|--------------------------------|
|                                                                                                |                  | Browse                         |
| Description                                                                                    |                  |                                |
|                                                                                                | ~                |                                |
|                                                                                                | $\sim$           |                                |
|                                                                                                |                  |                                |

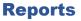

To view the CBS002 Capital Project Request report select the parameters:

- Biennium
- Budget Type
- Version
- One option: Working Versions, Projects for Review, or Prioritize Projects
- Load
- Select the project(s) to run
- Report

The CBS Report will open a display at the bottom of the screen, select open, save, or cancel.

|             | Biennium 2021-23 V Budget Type [All] Version ]11:2021-23 Capital Budget V<br>Working Versions Projects for Review Prioritize Projects Load This will be available with a report selection |                                 |                       |               |                                     |              |                        |                              |                             |
|-------------|----------------------------------------------------------------------------------------------------|---------------------------------|-----------------------|---------------|-------------------------------------|--------------|------------------------|------------------------------|-----------------------------|
| <u>A</u> dd | <u>D</u> elete                                                                                                    | Lock/Unlock Prerelea            |                       | Reca          |                                     |              | -                      |                              |                             |
| Select Al   | i <u>Number</u><br>20082856                                                                                                    | Title<br>Cowlitz River Dredging | <u>Class</u><br>Grant | Priority<br>4 | Subprojects                         | Submitted To | <u>Status</u><br>Draft | <u>Project Lock ed</u><br>No | Last Update<br>Jenkins, Jim |
|             | 30000039                                                                                                    | Oversight of State Facilities   | Program               | 2             |                                     |              | Draft                  | No                           | Jenkins, Jim                |
|             | 30000040                                                                                                    | OFM Capital Budget Staff        | Program               | 1             |                                     |              | Draft                  | No                           | OFM Admin, Account          |
|             | 30000041                                                                                                    | Emergency Repairs               | Preservation          | 3             |                                     |              | Draft                  | No                           | OFM Admin, Account          |
|             |                                                                                                    |                                 |                       |               |                                     |              |                        |                              |                             |
| <           |                                                                                                    | Do you want to open or save C   | BS002 Project D       | etail Report  | :XLS (20.0 KB) from cbs.ofm.wa.gov? | <u>O</u> pen | Save                   | e ▼ <u>C</u> ancel           | ×                           |

More reports are available in <u>Enterprise Reports</u> / Budget Reports / Capital Reports. Report details and other CBS reports are included in the top tab <u>Reports</u> section.

# Manage Projects / Subprojects

View / Update Details, Update Subprojects, Prioritize, Lock / Unlock, Prerelease, Release, Copy, View History, or Delete Projects

**Note:** Actions are enabled or disabled based on permissions and role assignments.

# **Edit Projects**

Within the details tab manage Subprojects, prioritization, and editing of projects and subprojects.

#### **Edit Project Details**

- 1. Select a project to manage in the Projects tab
- 2. Click on the **Details** tab
- 3. Select applicable tab to update

| Biennium 202 | iennium 2021-23 🗸 Budget Type Regular 🗸 Version 🗖            |                        |                      |                     |                   |                  |              |                   |                |
|--------------|--------------------------------------------------------------|------------------------|----------------------|---------------------|-------------------|------------------|--------------|-------------------|----------------|
| Working V    | Working Versions O Projects for Review O Prioritize Projects |                        |                      |                     |                   |                  |              |                   |                |
| <u>A</u> dd  | <u>D</u> e                                                   | elete L <u>o</u> ck/Ur | nlock <u>P</u> rerel | ease Relea <u>s</u> | e R <u>e</u> call | De <u>t</u> ails | <u>С</u> ору | View History      | <u>R</u> eport |
| Select A     |                                                              | <u>Number</u>          | Title                | <u>Class</u>        | Priority          |                  | Subproj      | jects             |                |
| ✓            |                                                              | 40000011               | HM CBS               | Program             |                   |                  | Toggle Subpr | <u>ojects (1)</u> |                |

# **Prioritize Subprojects**

- 1. Click on the subprojects tab in the Project Details tab
- 2. Add number priority to subprojects
- 3. Save

Once subprojects are prioritized, they can be sorted by sequence by clicking on the Make Sequential icon

| Detail   | Additional Info Subprojects Fundir | g Operating | Impacts Cost Esti | mates Attach                | ments                     | View Report |                    |                 |
|----------|------------------------------------|-------------|-------------------|-----------------------------|---------------------------|-------------|--------------------|-----------------|
|          |                                    |             |                   |                             |                           |             |                    | Make Sequential |
| Save     |                                    |             |                   |                             |                           |             |                    |                 |
|          | Project Number                     | Title       | <u>Class</u>      | <u>Facility</u><br>Priority | <u>Divisio</u><br>Priorit |             | Agency<br>Priority |                 |
| 40000012 |                                    | CBS2        | Program           |                             |                           |             |                    | Delete          |
| Save     |                                    |             |                   |                             |                           |             |                    |                 |

### **Delete a Subproject**

In the Project Detail, Subprojects tab click the Delete icon next to the appropriate subproject

# **Edit Subprojects**

In the Project Details tab click on the subproject **Title**. This opens the subproject Details screen

- 1. **Remove subproject status**: Selecting **No** to "Is this a sub project?"
- 2. Change Parent Project: Click on icon and select a new parent project
- Edit Information: From here edit any information in which user access provides

| etail Additional Info                                    | Funding C                                                                                                    | perating I                                                                                                    | npacts                                                                                                    | Cost E                                                                                                    | Estimates                                                                                                    |  |  |  |  |
|----------------------------------------------------------|----------------------------------------------------------------------------------------------------|----------------------------------------------------------------------------------------------------|----------------------------------------------------------------------------------------------------|----------------------------------------------------------------------------------------------------|----------------------------------------------------------------------------------------------------|--|--|--|--|
| ve Save & Continue                                       |                                                                                                    |                                                                                                    |                                                                                                    |                                                                                                    |                                                                                                    |  |  |  |  |
| * Indicates Required Information                         |                                                                                                    |                                                                                                    |                                                                                                    |                                                                                                    |                                                                                                    |  |  |  |  |
| Project Information<br>Parent Project is 40000011 HM CBS |                                                                                                    |                                                                                                    |                                                                                                    |                                                                                                    |                                                                                                    |  |  |  |  |
| -                                                        |                                                                                                    |                                                                                                    |                                                                                                    |                                                                                                    |                                                                                                    |  |  |  |  |
|                                                          | confirm.) O No                                                                                                    | • Yes                                                                                                    | Change parent pr                                                                                                    | oiect                                                                                                    |                                                                                                    |  |  |  |  |
|                                                          |                                                                                                    |                                                                                                    |                                                                                                    |                                                                                                    |                                                                                                    |  |  |  |  |
|                                                          | ve Save & Continue Indicates Required Information oject Information rent Project is 40000011 HM Ci this a sub project? | Ve Save & Continue<br>Indicates Required Information<br>oject Information<br>rent Project is 40000011 HM CBS<br>: this a sub project?<br>Changing to No will ask you to confirm.) No | ve Save & Continue<br>Indicates Required Information<br>oject Information<br>rent Project is 40000011 HM CBS<br>: this a sub project?<br>Changing to No will ask you to confirm.) No • Yes • | ve Save & Continue<br>Indicates Required Information<br>oject Information<br>rent Project is 40000011 HM CBS<br>is this a sub project?<br>Changing to No will ask you to confirm.) No Yes Change parent pr | Save & Continue         Indicates Required Information         oject Information         rent Project is 40000011 HM CBS         : this a sub project?         Changing to No will ask you to confirm.)         No         Yes         Change parent project |  |  |  |  |

# **Copy Project:**

Copy all data related to a project between versions, within a version, and from biennium to biennium. The data copied includes; project details, additional info, funding, operating impacts, and attachments. If a project has subprojects, the subprojects will be copied into the new version (project numbers and titles retained).

- 1. Load Projects in Project Tab: Select Biennium, Budget Type, and Version, and Load icon
- 2. Check the Project(s) to copy
- 3. Click on the **Copy Icon**
- 4. Chose the Biennium, Budget Type, and Version to copy the project into
- 5. **Data Types:** Select the Project Data to copy
  - a. Selected Projects
  - b. Selected Projects plus FTEs
- 6. Copy Type: Select an option of how to copy:
  - a. **Do Not Replace Duplicates:** copy only if the destination version doesn't have the same project number already.
  - **b. Replace Duplicates:** copy over/replace the destination version of a project that already exists in the version being copied to
- Create New Projects for Duplicates: will copy to the destination where a project already exists. The project will receive a new project number and the project title will contain 'Copy of' at the beginning of the title – if this is selected type in a new name for the project
- 8. Click Okay

| Please select | Please select a destination for the data. |                   |         |   |         |   |   |   |  |  |
|---------------|-------------------------------------------|-------------------|---------|---|---------|---|---|---|--|--|
| Biennium 202  | L-23 🗸                                    | Budget Type       | Regular | ~ | Version |   |   | ~ |  |  |
| Data Types    |                                           |                   |         |   |         |   |   |   |  |  |
| Selected P    | ojects                                    |                   |         |   |         |   |   |   |  |  |
| O Selected P  | O Selected Projects plus FTEs             |                   |         |   |         |   |   |   |  |  |
| Сору Туре     | Сору Туре                                 |                   |         |   |         |   |   |   |  |  |
| O Do Not Re   | O Do Not Replace Duplicates               |                   |         |   |         |   |   |   |  |  |
| O Replace D   | plicates                                  | ;                 |         |   |         |   |   |   |  |  |
| Create Ne     | v Projec                                  | ts for Duplicate  | s       |   |         |   |   |   |  |  |
| Rename P      | oject (C                                  | )ptional)         |         |   |         |   | _ |   |  |  |
| New P         | oject                                     |                   |         |   |         | ; | < |   |  |  |
| *Requires     | a single                                  | project selection | on.     |   |         |   |   |   |  |  |
| Ok            | Cance                                     | I                 |         |   |         |   |   |   |  |  |

### Lock / Unlock

Budget Operation users can lock or unlock a project for modification.

- 1. Load Projects in Projects Tab
- 2. Check Projects(s) to lock or unlock
- Click on the Lock/Unlock icon, Yes is displayed inside the Project Locked column when the project is locked:

| <u>A</u> dd <u>D</u> | elete Lock/U | nlock <u>P</u> rere | lease Relea <u>s</u> e | Recall          | De <u>t</u> ails <u>C</u> o | y View <u>H</u> istory | <u>R</u> eport |              |               |                |
|----------------------|--------------|---------------------|------------------------|-----------------|-----------------------------|------------------------|----------------|--------------|---------------|----------------|
| Select All           | Number       | Title               | <u>Class</u>           | <u>Priority</u> | S                           | ibprojects             |                | Submitted To | <u>Status</u> | Project Locked |
| ✓                    | 40000011     | CBS                 | Program                |                 | <u>Toqqle</u>               | Subprojects (1)        |                |              | Draft         | Yes            |

# **View History**

View the change history to a project in the Projects tab.

- 1. Select the project to view
- 2. Click on **View History**, a separate window will open
- 3. Sort or Reset Default Sort to view the changes made
- 4. Close the Window to return to the previous screen

| History Re | cords                                   |             |                          |
|------------|-----------------------------------------|-------------|--------------------------|
| 🖻 2 Re     | cords                                   |             |                          |
| Clear Sort |                                         |             |                          |
| Action     | <u>Additional</u><br><u>Information</u> | <u>User</u> | <u>Date</u> ▼1           |
| Updated    |                                         |             | 6/27/2022 10:40:10<br>AM |
| Created    |                                         |             | 6/27/2022 9:44:14 AM     |
| 1   (Page  | e 1 of 1)   Rows Per Page               | 10 🗸        |                          |

# **Ten-Year View**

The State Budgeting, Accounting, and Reporting System Act (Chapter <u>43.88</u> RCW) mandates a long-range approach to capital budget planning. It requires state agencies to submit a plan of proposed capital spending for a Ten-year period, starting with the ensuing biennium. This long-range planning is designed to identify future needs and propose capital projects to address those needs. The Ten-year capital plan must support the agency's mission and the goals and objectives of its strategic plan.

The planning process recognizes that major capital projects span several biennia from start to finish. In the Ten-year plan, project information must include estimates for present and future operating and maintenance costs, including any debt service that must be paid from a dedicated account.

In the Ten-Year View tab: located at the top of the screen

- 1. Biennium: Select which biennium to load data
- 2. Budget Types: All, Regular, First Year Supplemental, or Second Year Supplemental
- 3. Version: Select the version to include data
- 4. Included Enacted in the data load:
  - Enacted for Projects in the selected Version: Shows only enacted projects in the current working session
  - Enacted for Projects in the selected biennium: Shows the enacted projects in the current working session and any projects that are enacted for the current biennium.
- 5. Load: Load the data to view

| Enterprise Reporting<br>Contact<br>Help<br>Log Out |
|----------------------------------------------------|
| Log out                                            |
|                                                    |
|                                                    |
|                                                    |
| Search Applied 🌗                                   |
|                                                    |
|                                                    |
|                                                    |
|                                                    |
|                                                    |
|                                                    |
|                                                    |

# **Ten-Year Result Views**

#### The Ten-Year Report is detailed in Reports

#### Agency Totals: Project funding data at the agency level

- Code: Agency Number
- Title: Agency Title
- **Total:** Total amount from the Preprior, Current, Reappropriation request, New Appropriation request, and Biennial Years
- **Preprior:** Calculated expenditures of a given project available to reappropriation
- Current: Last updated amount available in The Allotment System Expenditure Authority
- **Reappropriation Request:** Request to reauthorize the unexpended portion of previously appropriated funds
- New Appropriation Request: Request for more Appropriation funding
- **Biennial Years:** 3-4, 4-6, 7-8, 9-10.

| A | gency             | Totals                         |       |          |         |                            |                                 |                        |                        |                        |   |
|---|-------------------|--------------------------------|-------|----------|---------|----------------------------|---------------------------------|------------------------|------------------------|------------------------|---|
|   | • 1               | Agency                         |       |          |         |                            |                                 | Optior                 | IS Hide Options        | ~                      |   |
|   | Clear             | Sort Reset Default Sort        |       |          |         |                            |                                 |                        |                        |                        |   |
|   | <u>Code</u><br>▲1 | <u>Title</u>                   | Total | Preprior | Current | Reappropriation<br>Request | New<br>Appropriation<br>Request | 2021-23<br>(Years 3-4) | 2023-25<br>(Years 5-6) | 2025-27<br>(Years 7-8) | C |
|   | 105               | Office of Financial Management |       |          |         |                            |                                 |                        |                        |                        |   |
|   | <                 |                                |       |          |         |                            |                                 |                        |                        | >                      |   |

#### **Project Amounts:** Displays the selected project data.

#### Rows: Gray: Project total including the Enacted budget Blue: Enacted amounts from the OFM Flagged Enacted Versions Yellow: Current Request or incremental (not shown below)

| Ten-Year View                 |                                       |
|-------------------------------|---------------------------------------|
|                               |                                       |
| Apply Round View Report Reset | 🗌 Round Amounts when Applying Changes |

#### **Projects Options – Main Page**

- Apply: Save changes and Remain on current screen
- **Round**: Round amounts in all currency columns as required by OFM prior to submission
- View Report: View CBS 001 report
- **Reset:** Reset values
- Round Amounts when Applying Changes: Amounts will automatically be rounded when entered in.
   Note: Versions are required to be Rounded prior to submitting to OFM.

#### **Ten-Year Management Options**

- View Update: Manage Project EA code, Reappropriation Request, and all Fiscal Years for selected project(s)
- Slide Left / Right: Moves Amount columns left or right (Prior, Current, & Reappropriation do not slide)
- Add Project: Navigate to Project Tab

- Manage Project Details: Navigate to project detail screen
- Manage Project Funding: Navigate to Project Funding Screen
- Set/Unset Valid for S2 Reappropriation: Select project(s) to Request a Reappropriation in the Regular ensuing session.

# • Zero Out Amounts: Clear New Appropriation Request and any Fiscal Years to zero

- Clear Sort: Clear applied sort
- **Reset Default Sort:** Reset to Default Sort

 View/Update
 Slide Left
 Slide Right
 Add Project
 Manage Project Details
 Manage Project Funding
 Set/Unset Valid for S2 Reappropriation

 Zero Out Amounts
 Clear Sort
 Reset Default Sort
 Feast Set/Unset Valid for S2 Reappropriation

#### Columns 1 – 11

- 1. Selection Box: Check to select a project for actions
- **2. Locked:** Yes: Padlock is viewable, No: Column is blank
- 3. Number: Project Number
- 4. Title: Project Title
- 5. Account EA Type

- 6. Enacted Budget Type: Regular Session, 1<sup>st</sup> Year or 2<sup>nd</sup> Year Supplemental
- 7. Starting Fiscal Year
- 8. Facility Priority: Priority Rating 1-3
- 9. Division Priority: Priority Rating 1-3
- 10. Budget Priority: Priority Rating 1-3
- 11. Class: Preservation, Program, or Grant,

| <u>Locked</u> | <u>Number</u><br>▲2 | Title                  | Account<br>- EA<br>Type | Enacted Budget Type     | <u>Starting</u><br><u>Fiscal</u><br><u>Year</u> | <u>Facility</u><br><u>Priority</u> | <u>Division</u><br><u>Priority</u> | <u>Budget</u><br><u>Priority</u> | <u>Class</u> |
|---------------|---------------------|------------------------|-------------------------|-------------------------|-------------------------------------------------|------------------------------------|------------------------------------|----------------------------------|--------------|
|               | 20082856            | Cowlitz River Dredging |                         |                         | 2008                                            |                                    |                                    | 4                                | Grant        |
|               |                     |                        | 057-1                   | Regular                 |                                                 |                                    |                                    |                                  |              |
|               |                     |                        | 057-1                   | First Year Supplemental |                                                 |                                    |                                    |                                  |              |

#### Columns 12 – 24

- **12. User Defined:** enter information to further define projects.
- **13. Cost Estimate**: Amount from Cost Estimate Worksheet C-100
- 14. Total: Total Amount from columns to the right
- **15.** Preprior
- 16. Current
- **17.** Reappropriation Request
- 18. New Appropriation Request

- 19. Fiscal Year 3-4
- 20. Fiscal Year 5-6
- 21. Fiscal Year 7-8
- 22. Fiscal Year 9-10
- **23.** Valid for S2 Reappropriation: Select for ensuing regular session reappropriation
- 24. Has Subprojects: Select if project has subprojects

| <u>User</u><br>Defined | Cost<br>Estimate | Total     | Preprior  | Current | Reappropriation<br>Request | New<br>Appropriation<br>Request | 2021-23<br>(Years 3-4) | 2023-25<br>(Years 5-6) | 2025-27<br>(Years 7-8) | 2027-29<br>(Years 9-10) | <u>Valid for S2</u><br><u>Reappropriation</u> | <u>Has</u><br><u>Subprojects</u> |
|------------------------|------------------|-----------|-----------|---------|----------------------------|---------------------------------|------------------------|------------------------|------------------------|-------------------------|-----------------------------------------------|----------------------------------|
|                        |                  | 2,440,156 | 1,400,562 | 239,594 | 800,000                    | 0                               | 0                      | 0                      | 0                      | 0                       |                                               |                                  |
|                        |                  | 1,500,281 | 700,281   | 0       | 800,000                    | 0                               | 0                      | 0                      | 0                      | 0                       |                                               |                                  |
|                        |                  | 939,875   | 700,281   | 239,594 |                            |                                 |                        |                        |                        |                         |                                               |                                  |

**EA Type Totals**: Project funding data rolled up at the account for EA type level. Columns displayed match the columns above with two exceptions:

- 1. Code EA Type: Allocation Codes assigned and found in AFRS
- 2. Title EA Type Title: Allocation Title assigned and found in AFRS

| Account - E/                   | A Type Totals                       |       |          |         |                            |                                 |                        |                        |                        |                         |
|--------------------------------|-------------------------------------|-------|----------|---------|----------------------------|---------------------------------|------------------------|------------------------|------------------------|-------------------------|
| 🖃 35 Ac                        | count - EA Types                    |       |          |         |                            |                                 |                        | Ор                     | tions Hide Option      | ns 🗸                    |
| Clear Sort                     | Reset Default Sort                  |       |          |         |                            |                                 |                        |                        |                        |                         |
| <u>Code -</u><br>EA Type<br>▲1 | <u>Title - EA Type Title</u>        | Total | Preprior | Current | Reappropriation<br>Request | New<br>Appropriation<br>Request | 2023-25<br>(Years 3-4) | 2025-27<br>(Years 5-6) | 2027-29<br>(Years 7-8) | 2029-31<br>(Years 9-10) |
| 001-1                          | General Fund - State                | 2,000 | 0        | 0       | 0                          | 500                             | 500                    | 500                    | 500                    | 0                       |
| 003-1                          | Architects' License Account - State | 2,500 | 0        | 0       | 0                          | 500                             | 500                    | 500                    | 500                    | 500                     |

# **Reappropriations**

For a project that requires more than one biennium to complete and for which an unexpended balance is anticipated at the end of the biennium, an agency request that funds be carried forward (reappropriated) to the next biennium is required. It is also required that agencies demonstrate that funds are needed to complete the previously approved scope of work. Minor works projects should be completed in the biennium in which they are appropriated.

#### When requesting a reappropriation, agencies should follow these guidelines:

- The reappropriation request cannot not exceed the remaining expenditure authority amount. Reappropriations must retain the same project title, number, and description as the enacted appropriation. To ensure reappropriation requests are accurate, it is best practice that agencies copy forward the enacted budget version of a project and not the original agency request from the previous biennium.
- Agencies do not need to populate answers to the "project description" questions in CBS for reappropriation requests.
- Agencies do not need to enter a priority for reappropriation requests.

Agencies priorities should be focused on new project requests. OFM and the Legislature will request periodic reappropriation updates as they develop their budgets. OFM and the Legislature are developing a new process that calculate reappropriations based on actual expenditures and future allotted amounts. This will require that agencies accurately account for capital expenditures and allotments. More information will be released and communicated as it develops.

**Note:** Please see <u>OFM Budget Instructions</u> for the most current details.

# **Reappropriation Tab; Result Views & Options**

| Reappropriations               | Projects   Ten-Year View Reappropriations Cost Estimates   Capital FTEs   Versions   Facility Users   Reports   Settings | 203-24                                   |
|--------------------------------|----------------------------------------------------------------------------------------------------|------------------------------------------|
|                                |                                                                                                    |                                          |
| Apply Refresh Reset            |                                                                                                    |                                          |
|                                |                                                                                                    | ✓ Show Search   Default Search Applied 4 |
| Load Data Reset Default Search |                                                                                                    |                                          |
| Biennium Budget Types          | Version                                                                                                    |                                          |
| 2021-23 V 🖲 All                | ✓                                                                                                    |                                          |
| Regular                        |                                                                                                    |                                          |
| First Year Supplemental        |                                                                                                    |                                          |
| Second Year Supplemental       |                                                                                                    |                                          |

- 1. **Load project(s):** Once the projects are loaded Preprior, EAS, and Actuals amounts are shown with the date of the most recently closed fiscal month.
- 2. **Project(s) List:** Projects available for reappropriation.

| Apply Refresh Reset                             |                           |                                             |     |                                              |                     |              |         |                |              |                   |
|-------------------------------------------------|---------------------------|---------------------------------------------|-----|----------------------------------------------|---------------------|--------------|---------|----------------|--------------|-------------------|
| Biennium: 2021-23                               |                           |                                             |     |                                              |                     |              | Show    | Search   C     | ustom Se     | arch Applied      |
| Preprior, Current EAS, and Actuals Current as   | of                        |                                             |     |                                              |                     |              |         |                |              |                   |
| 6/27/2022 (Closed Month: 05/2022   Fiscal Month | 11)                       |                                             |     |                                              |                     |              |         |                |              |                   |
| Project Amounts                                 |                           |                                             |     |                                              |                     |              |         |                |              |                   |
|                                                 |                           |                                             |     |                                              |                     |              |         |                |              |                   |
| 6 Projects                                      |                           |                                             |     |                                              | Options             | Hide Options |         | ✓   Defau      | lt Filter Ap | plied 🚯           |
| Set/Unset Included View/Update Clear Sort       | Reset Default Sort        |                                             |     |                                              |                     |              |         |                |              |                   |
| Included <u>Number</u><br>▲1 <u>Tit</u>         | Account<br>e - EA<br>Type | t<br>Account Title - EA Type Title          |     | Has <u>Star</u><br>roviso <u>Fis</u> e<br>Ye | <u>cal</u> Preprior | Current      | Enacted | Current<br>EAS | Actuals      | Curren<br>Estimat |
| 20082856 Cowlitz River Dred                     |                           |                                             |     | 2008                                         |                     |              |         |                |              |                   |
|                                                 | 057-1                     | State Building Construction Account - State |     |                                              | 700,282             | 239,593      | 800,000 | 239,593        | 0            | 239,59            |
|                                                 |                           |                                             | J06 |                                              |                     |              |         | 239,593        |              |                   |

Included: Sort by Included Ascending Number: Project Number Title: Project Title Account-EA Type: EA Code Account Title – EA Type Title: EA Title EA: Expenditure Authority Has Proviso: conditions and limitations on the use of appropriations from legislative bills Starting Fiscal Year: Sort by earliest FY Preprior: calculated expenditures of a given project available to reappropriation Current: Actuals + Current Estimate Total Enacted: Enacted Allotment
Current EAS: Latest dollar amount from TALS
Actuals: Amount spent to date
Current Estimate: Total of Current EAS – Actuals
– Reappropriation Request - Lapse.
Available: Total of Current EAS – Actuals – Lapse.
Reappropriation Request: Amount Requested
Over Available: Total of Reappropriation Request - Available.
Lapse: Take out or give up amount
Truncated Comment: Reason for why the project

was selected for reappropriation

| Included Numb | <u>)er</u> | <u>Titl</u> | <u>e</u>                      |            | ount<br>EA<br>/pe        | Account T      | itle - EA Type Title       | e EA                   | Has<br>Provis | o <u>Starting</u><br><u>Fiscal</u><br><u>Year</u> | Preprior |
|---------------|------------|-------------|-------------------------------|------------|--------------------------|----------------|----------------------------|------------------------|---------------|---------------------------------------------------|----------|
|               |            |             | <ul> <li>Continued</li> </ul> | after Prep | rior                     |                |                            |                        |               |                                                   |          |
|               | Current E  | nacted      | Current<br>EAS                | Actuals    | Current<br>Estimate<br>? | Available<br>? | Reappropriation<br>Request | Over<br>Available<br>? | Lapse         | Truncated<br>Comment                              |          |

# **Reappropriation Options**

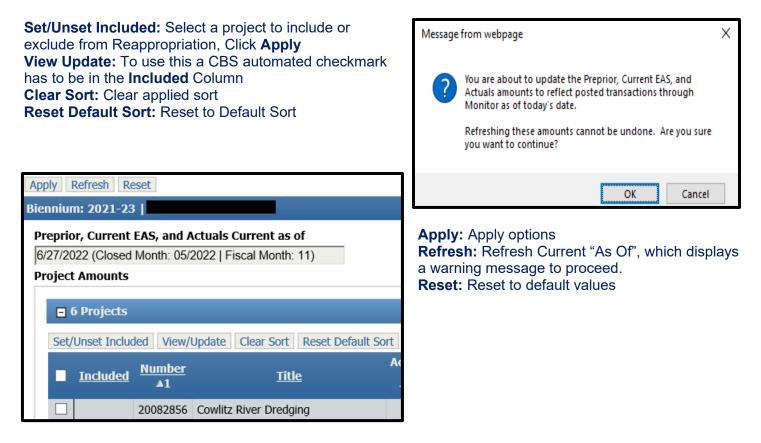

For the Cost Estimate tab Please See Cost Estimates

# **Capital FTEs**

A summary of capital full-time equivalent (FTE) staff necessary for and related to the capital project or program is required by the agency. The summary includes:

- Staff and expenditures budgeted for capital projects in the current biennium. These are all FTEs either wholly or partially funded by the capital budget. Accurate FTE information allows us to estimate the impact of the enactment of the capital budget.
- Proposed number of staff and staff-related expenditures for the current biennium, by account and by program.
- Narrative describing the role of proposed FTEs and an explanation for any changes from the previous biennium.
- Account and level of anticipated expenditures for the FTEs.
- **Note:** Please see OFM Capital Budget Instructions for more information and up to date details

Copy: Copy Data from one version to another version

Note: If FTEs are copied from version to version (or copied from appropriation period to another appropriation period), the data in the budget period being created is the only data being copied. The enacted budget data will not be copied.

View Report: View CBS 004 report

|                                                    | Capital Budgeting System                                     |
|----------------------------------------------------|--------------------------------------------------------------|
| Projects Ten-Year                                  | r View Reappropriations Cost Estimates Capital FTEs Versions |
| FTEs                                               |                                                              |
|                                                    |                                                              |
| Biennium 2021-23 V Budget Type [All] Version       | Show FTEs                                                    |
| FTEs - Budgeted                                    |                                                              |
|                                                    |                                                              |
| Job Classification                                 | Authorized Authorized FY 2022 FY 2023                        |
| Administrative Assistant                           | 1.0 1.0                                                      |
| Budget Assistant                                   | 3.0 3.0                                                      |
| Facilities Analyst                                 | 5.0 5.0                                                      |
| Facilities Inventory & GIS Data Analyst            | 2.0 2.0                                                      |
| Sr. Budget Assistant                               | 1.0 1.0                                                      |
| Add another job class above                        |                                                              |
| Total FTEs                                         | s 0.0 0.0 12.0 12.0                                          |
| FTEs - Actual                                      | Expended Expended Expanse Expanse                            |
| Prior Period Actuals                               | FY 2020 FY 2021 FY 2022 FY 2023                              |
| Agency calculations based on 24 months of biennium |                                                              |
| Account                                            |                                                              |
| Account                                            | Authorized Authorized FY 2022 FY 2023                        |
| Fac V                                              |                                                              |
| 1 - State V                                        |                                                              |
| Add another account above                          |                                                              |
| Total Account                                      | 0 0                                                          |
| Narrative                                          |                                                              |
|                                                    | $\sim$                                                       |
| Save                                               |                                                              |

# **Facility Users**

The Facility Users tab gives the Budget Operations role the ability to assign or copy all projects (and associated cost estimates) from one Facility User ID to another.

Assign Projects: Assign projects from one user to another Copy Projects: Copy a user's projects to another user Clear Sort: Unsort data Reset Default Sort: reset to data to default

|            |                     |                       | Pro                 | ojects   Ten-Year View | Reappropriations Cost Estimates | Capital FTEs V | /ersions Facility Users | Reports Settings |
|------------|---------------------|-----------------------|---------------------|------------------------|---------------------------------|----------------|-------------------------|------------------|
| Facility U | lsers               |                       |                     |                        |                                 |                |                         | •                |
|            |                     |                       |                     |                        |                                 |                |                         |                  |
|            |                     |                       |                     |                        |                                 |                |                         |                  |
|            |                     |                       |                     |                        |                                 |                |                         |                  |
| Facilit    | y Users             |                       |                     |                        |                                 |                |                         |                  |
|            | 4 Facility Users    | 5                     |                     |                        |                                 |                |                         |                  |
| Ass        | ign Projects Co     | opy Projects Clea     | r Sort Reset D      | efault Sort            |                                 |                |                         |                  |
|            | <u>Last Name</u> ▲1 | Example First Name ▲2 | <u>Has Projects</u> |                        |                                 |                |                         |                  |
|            | Facility            | Agency                |                     |                        |                                 |                |                         |                  |
|            | Facility            | User                  |                     |                        |                                 |                |                         |                  |
|            | Facility            | Operations            |                     |                        |                                 |                |                         |                  |
|            | Wonderland          | Alice                 |                     |                        |                                 |                |                         |                  |
| 1          | (Page 1 of 1)   R   | Rows Per Page 10      | $\checkmark$        |                        |                                 |                |                         |                  |

# **Reports**

Select the Report Tab at the top of the screen and check the **Show Reports** box, for each report the following options need to be selected.

Note: Once a report is selected and parameters are loaded, additional requirements may be needed prior to running the report.

| Reports Reset                                                                                                    |                                                                                                    | Projects Ten-Year View Reappropriations Cost Estimates Capital FTEs Versions Facility Users Reports Settings                                                                                                    |
|----------------------------------------------------------------------------------------------------|----------------------------------------------------------------------------------------------------|----------------------------------------------------------------------------------------------------|
| Report Cl3001 Ten-Year View Report         Report         Load Report Parameters         Bidentium         2021-23 ~         Report         Bidentium         2021-23 ~         Report         Bidget Types         © All         CBS001 Ten-Year View Report         Report         Report         Bidget Types         © All         C Classes         Project Classes         © All         Grant         Grant         Grant         Program         Program                                                                                                    | Reports                                                                                                    |                                                                                                    |
| Report Cl3001 Ten-Year View Report         Report         Load Report Parameters         Bidentium         2021-23 ~         Report         Bidentium         2021-23 ~         Report         Bidget Types         © All         CBS001 Ten-Year View Report         Report         Report         Bidget Types         © All         C Classes         Project Classes         © All         Grant         Grant         Grant         Program         Program                                                                                                    |                                                                                                    |                                                                                                    |
| Report         CBS001 Ten-Year View Report         Beennium         2021-23 >         Budget Types         Image: Comparison by Agency         Bisson Year Supplemental         CBS005 Thre-Version Comparison by Agency         CBS005 Thre-Version Comparison by Agency         CBS005 Thre-Version Comparison by Agency         CBS005 Thre-Version Comparison by Agency         CBS005 Thre-Version Comparison by Agency         CBS005 Thre-Version Comparison by Agency         CBS005 Thre-Version Comparison by Agency         CBS005 Thre-Version Comparison by Agency         CBS005 Thre-Version Comparison by Agency         CBS005 Thre-Version Comparison by Agency         CBS005 Thre-Version Comparison by Agency         CBS005 Thre-Version Comparison by Agency         CBS005 Ten-Version Comparison by Agency         CBS005 Ten-Version Comparison by Agency         CBS011 Ten-Year Fund Summary         CBS012 Ten-Year Capital Plan by Subproject         CBS013 Cost Estimate Version Compare         Sort Order                                                                                                    | Run Report Reset                                                                                                    |                                                                                                    |
| CBS001 Ten-Year View Report       Load Report Parameters         Bennium       2021-23 ✓         Budget Types                                                                                                    | Report: CBS001 Ten-Year View Report                                                                                                    |                                                                                                    |
| Biennium         2021-23 V         Budget Types                                                                                                    | Report                                                                                                    |                                                                                                    |
| 2021-23   Eudget Types  All  Badguar  Fagular  Fagular  Forsion  Frogect Classes  All  Srant  Grant  Gratt  Grant  Gratt  Grant  Gratt  Grant  Grant  Grant  Gratt | CBS001 Ten-Year View Report                                                                                                    | Load Report Parameters                                                                                                    |
| Include Page Numbers       Yes       Report format                                                                                                    | 2021-23 ∨<br>Budget Types<br>● All<br>□ Regular<br>□ First Year Supplemental<br>□ Second Year Supplemental<br>Version<br>Version<br>Version<br>Project Classes<br>● All<br>Grant - Pass Through<br>Presention<br>Program<br>Sort Order<br>Project Class ∨<br>Include Page Numbers<br>Yes ∨<br>Report Format | Report         CBS001 Ten-Year View Report         CBS002 Project Detail Report         CBS002 Project Detail Report         CBS003 Cost Estimates Report         CBS004 Capital FTEs Report         CBS005 Two-Version Comparison by Agency         CBS009 Four-Version Comparison by Agency         CBS009 Four-Version Comparison by Agency         CBS009 Four-Version Comparison by Agency         CBS010 Reappropriations & New Appropriations Version Compare by Agency & Project         CBS011 Ten-Year Fund Summary         CBS012 Ten-Year Capital Plan by Subproject |

#### CBS 001: Ten-Year Example:

| Versio             | n:1                                               | est - Agency E | dit                       |                       |                         |                     |                                 |                      |                      | oort Number: Cl<br>e Run: 7/6/2022 |                      |
|--------------------|---------------------------------------------------|----------------|---------------------------|-----------------------|-------------------------|---------------------|---------------------------------|----------------------|----------------------|------------------------------------|----------------------|
| Proje              | ct Class: Pres                                    | servation      |                           |                       |                         |                     |                                 |                      |                      |                                    |                      |
| Agency<br>Priority | Project by Accou                                  | Int-EA Type    | Estimated<br><u>Total</u> | Prior<br>Expenditures | Current<br>Expenditures | Reapprop<br>2021-23 | New<br>Approp<br><u>2021-23</u> | Estimated<br>2023-25 | Estimated<br>2025-27 | Estimated<br>2027-29               | Estimated<br>2029-31 |
| 0                  | 40000003 Capita<br>289- Thur Cty O<br>Fac-Unknown |                | nsation<br>1,320,000      |                       |                         |                     | 264,000                         | 264,000              | 264,000              | 264,000                            | 264,000              |
| 0                  | 40000006 HM Te<br>001-1 General<br>Fund-State     | st             | 500                       |                       | Example                 |                     | 200                             | 300                  |                      |                                    |                      |
|                    | Total: Pres                                       | ervation       | 1,320,500                 |                       |                         |                     | 264,200                         | 264,300              | 264,000              | 264,000                            | 264,000              |
| Total /            | Account Sumr                                      | nary           |                           |                       |                         |                     |                                 |                      |                      |                                    |                      |
|                    | nt-Expenditure A                                  |                | Estimated<br><u>Total</u> | Prior<br>Expenditures | Current<br>Expenditures | Reapprop<br>2021-23 | New<br>Approp<br>2021-23        | Estimated<br>2023-25 | Estimated<br>2025-27 | Estimated<br>2027-29               | Estimated<br>2029-31 |
| 289- TI            | General Fund-Stat<br>hur Cty Capital<br>hknown    | e              | 500<br>1,320,000          |                       |                         |                     | 200<br>264,000                  | 300<br>264,000       | 264,000              | 264,000                            | 264,000              |
|                    | Г                                                 | Total          | 1,320,500                 |                       |                         |                     | 264,200                         | 264,300              | 264,000              | 264,000                            | 264,000              |

**CBS 002: Project Detail** 

| Versio           | on:                               | Test - Age                       | ency Edit      |              |                       |          | ort Number: Cl<br>e Run: 7/6/2022 |                        |
|------------------|-----------------------------------|----------------------------------|----------------|--------------|-----------------------|----------|-----------------------------------|------------------------|
| Projec           | t Number:<br>t Title:<br>t Class: | 40000006<br>Test<br>Preservation |                |              |                       |          |                                   |                        |
| Desc             | ription                           |                                  |                |              |                       |          |                                   |                        |
| Startin<br>Agenc | ng Fiscal Ye<br>ay Priority:      | ear: 2022<br>0                   |                |              |                       |          |                                   |                        |
| Projec<br>Test   | t Summary                         | 1                                |                |              |                       |          |                                   |                        |
| -                | t Descripti<br>only               | on                               |                |              |                       |          |                                   |                        |
| Locati<br>City   | i <b>on</b><br>/: Olympia         |                                  |                | County: Thur | ston                  | Le       | gislative Distric                 | : 022                  |
| Project<br>Spe   | <b>t Type</b><br>cial Prograr     | ns                               |                |              | Examp                 | le       |                                   |                        |
| Growt<br>TES     |                                   | nent impacts                     |                |              |                       |          |                                   |                        |
| Fund             | ling                              |                                  |                |              |                       |          |                                   |                        |
| Acct             |                                   |                                  |                | Estimated    | Expenditures<br>Prior | Current  | 2021-2                            | 3 Fiscal Period<br>New |
| Code             | Account                           | Title                            |                | Total        | Biennium              | Biennium | Reapprops                         | Approps                |
| 001-1            | General F                         |                                  |                | 500          |                       |          |                                   | 200                    |
|                  |                                   | Total                            |                | 500          | 0                     | 0        | 0                                 | 200                    |
|                  |                                   |                                  |                |              | Future Fiscal Perio   | ds       |                                   |                        |
|                  |                                   |                                  |                | 2023-25      | 2025-27               | 2027-29  | 2029-31                           |                        |
| 001-1            | General F                         | und-State<br>Total               |                | 300          |                       |          |                                   |                        |
|                  |                                   |                                  |                | 300          | 0                     | 0        | 0                                 |                        |
| Oper             | rating Im                         | pacts                            |                |              |                       |          |                                   |                        |
| Total o          | one time sta                      | art up and ongo                  | oing operating | g costs      |                       |          |                                   |                        |
| Acct             | Account                           | Title                            |                | FY 2022      | FY 2023               |          |                                   |                        |
| Code<br>FTE      | Full Time                         |                                  |                | 200.0        | 200.0                 |          |                                   |                        |
| 001-1            |                                   |                                  |                | 300          | 300                   |          |                                   |                        |
| 001-1            | Ceneral P                         | Total                            |                | 300          | 300                   |          |                                   |                        |
| Narrati          |                                   |                                  |                |              |                       |          |                                   |                        |
| TES              |                                   |                                  |                |              |                       |          |                                   |                        |

| S 004: Capital FTEs                                                                                                    |                                                                                                    |                                                                                                    |                                                                                                    |         |                                                                                                    |
|----------------------------------------------------------------------------------------------------|----------------------------------------------------------------------------------------------------|----------------------------------------------------------------------------------------------------|----------------------------------------------------------------------------------------------------|---------|----------------------------------------------------------------------------------------------------|
|                                                                                                    | Version:                                                                                                    |                                                                                                    |                                                                                                    |         | Report Number: CBS004<br>Date Run: 7/6/2022 10:14AM                                                                                                    |
|                                                                                                    | FTEs by Job Classification                                                                                                    |                                                                                                    |                                                                                                    |         |                                                                                                    |
|                                                                                                    |                                                                                                    |                                                                                                    | Authorized Budge<br>2019-21 Biennium                                                                                    |         | 2021-23 Biennium                                                                                                    |
|                                                                                                    | Job Class<br>Administrative Assistant<br>Budget Assistant<br>Facilities Analyst<br>Facilities Inventory & GIS Data Analyst<br>Sr. Budget Assistant                                                                     | tal FTEs                                                                                                    | FY 2020<br>Example                                                                                                    | FY 2021 | FY 2022         FY 2023           1.0         1.0           3.0         3.0           5.0         5.0           2.0         2.0           1.0         1.0           1.0         1.0           1.0         1.0 |
|                                                                                                    | Account                                                                                                    |                                                                                                    |                                                                                                    |         |                                                                                                    |
|                                                                                                    | Account - Expenditure Authority Type                                                                                                    |                                                                                                    | Authorized Budge<br>2019-21 Biennium<br>FY 2020                                                                         |         | 2021-23 Biennium<br>FY 2022 FY 2023                                                                                                    |
|                                                                                                    | Narrative                                                                                                    |                                                                                                    |                                                                                                    |         |                                                                                                    |
|                                                                                                    |                                                                                                    |                                                                                                    |                                                                                                    |         |                                                                                                    |
| Version 1: Agency<br>Version 2:                                                                                                    | Edit                                                                                                    |                                                                                                    | mber: CBS005<br>/2022 10:21AM                                                                                           | CBS     | 005: Two-Version                                                                                                    |
| Version 2:                                                                                                    | Enacted                                                                                                    | Date Run: 7/6<br>Parameter: Do Not I                                                                                                    | 2022 10:21AM                                                                                                    |         | 005: Two-Version<br>barison by Agency                                                                                                    |
| Version 2: OFM 10                                                                                                    |                                                                                                    | Date Run: 7/6<br>Parameter: Do Not I                                                                                                    | 2022 10:21AM                                                                                                    |         |                                                                                                    |
| Version 2: OFM 10                                                                                                    | Enacted I<br>5 - Office of Financial Managemer<br>wo Version Comparison by Agency<br>2021-23 Biennium<br>*                                                                                                    | Date Run: 7/6 Parameter: Do Not I It Exam Report Nu                                                                                                    | 2022 10:21AM<br>nclude Enacted<br>mple<br>mber: CBS005<br>2022 10:21AM                                                  |         |                                                                                                    |
| Version 2:<br>OFM 10<br>Tv<br>Version 1: - Agency E                                                                                                    | Enacted I<br>5 - Office of Financial Managemer<br>wo Version Comparison by Agency<br>2021-23 Biennium<br>*                                                                                                    | Date Run: 7/6<br>Parameter: Do Not I<br>it<br>Exar<br>Report Nu<br>Date Run: 7/6                                                                                                    | 2022 10:21AM<br>nclude Enacted<br>mple<br>mber: CBS005<br>2022 10:21AM                                                  |         |                                                                                                    |
| Version 2:<br>OFM 10<br>TV<br>Version 1: Agency Ex-<br>Version 2:<br>Project Totals<br>Project Totals                                                                                                    | Enacted I<br>5 - Office of Financial Managemen<br>wo Version Comparison by Agency<br>2021-23 Biennium<br>*<br>dit<br>Enacted F<br>ority Type <u>Version HF</u>                                                         | Date Run: 7/6<br>Parameter: Do Not I<br>It<br>Exal<br>Report Nu<br>Date Run: 7/6<br>Parameter: Do Not I                                                                                                    | 2022 10:21AM<br>nclude Enacted<br>mple<br>mber: CBS005<br>2022 10:21AM                                                  |         |                                                                                                    |
| Version 2:<br>OFM 10<br>Tv<br>Version 1:<br>Version 2:<br>Project Totals                                                                                                    | Enacted I<br>5 - Office of Financial Managemer<br>vo Version Comparison by Agency<br>2021-23 Biennium<br>*<br>dit<br>Enacted F<br>ority Type <u>Version HF</u><br>ate Facilities                                       | Date Run: 7/6<br>Parameter: Do Not I<br>It<br>Exal<br>Report Nu<br>Date Run: 7/6<br>Parameter: Do Not I                                                                                                    | 2022 10:21AM<br>nclude Enacted<br>mple<br>mber: CBS005<br>/2022 10:21AM<br>nclude Enacted                               |         |                                                                                                    |
| Version 2:<br>OFM 10<br>TV<br>Version 1: Agency Expenditure Author<br>Project Totals<br>Project Totals<br>Project by Account - Expenditure Author<br>2020 - 30000039 - Oversight of Sta                                                                                                    | Enacted I<br>5 - Office of Financial Managemen<br>wo Version Comparison by Agency<br>2021-23 Biennium<br>*<br>dit<br>Enacted F<br>entry Type Version HF<br>ate Facilities<br>accilities - State<br>dget Staff          | Date Run: 7/6<br>Parameter: Do Not I<br>It<br>Report Nu<br>Date Run: 7/6<br>Parameter: Do Not I<br>Version J1                                                                                                    | 2022 10:21AM<br>nclude Enacted<br>mple<br>mber: CBS005<br>2022 10:21AM<br>nclude Enacted<br>Difference                  |         |                                                                                                    |
| Version 2:<br>OFM 10<br>Tw<br>Version 1: Agency Ex-<br>Version 2:<br>Project Totals<br>Project Totals<br>Project Totals<br>Project Totals<br>2020 - 30000039 - Oversight of Sta<br>289-1 - Thurston County Capital Fa<br>2020 - 30000040 - OFM Capital Bu                                                                                  | Enacted I<br>5 - Office of Financial Managemen<br>wo Version Comparison by Agency<br>2021-23 Biennium<br>*<br>dit<br>Enacted F<br>entry Type Version HF<br>ate Facilities<br>accilities - State<br>dget Staff          | Date Run: 7/6<br>Parameter: Do Not I<br>t<br>Exal<br>Report Nu<br>Date Run: 7/6<br>Parameter: Do Not I<br>2<br>Version J1<br>2,610,000                                                                                                    | 2022 10:21AM<br>Include Enacted<br>Imple<br>Imber: CBS005<br>2022 10:21AM<br>Include Enacted<br>Difference<br>2,610,000 |         |                                                                                                    |
| Version 2:<br>OFM 10<br>TV<br>Version 1: Agency Expenditure Author<br>Version 2:<br>Project Totals<br>Project Totals<br>Project Totals<br>Project Dy Account - Expenditure Author<br>2020 - 30000039 - Oversight of Sta<br>289-1 - Thurston County Capital Fac<br>2020 - 30000040 - OFM Capital Bau<br>289-1 - Thurston County Capital Fac | Enacted I<br>5 - Office of Financial Management<br>wo Version Comparison by Agency<br>2021-23 Biennium<br>*<br>dit<br>Enacted F<br>ority Type<br>te Facilities<br>acilities - State<br>dget Staff<br>acilities - State | Date Run: 7/6 Parameter: Do Not I It Carameter: Do Not I Exai Report Nu Date Run: 7/6 Parameter: Do Not II Carameter: Do Not II Caramet | 2022 10:21AM<br>Include Enacted<br>Imple<br>Imber: CBS005<br>2022 10:21AM<br>Include Enacted<br>Difference<br>2,610,000 |         |                                                                                                    |

# CBS 007: Three-Version Comparison by Agency

| Version 1:<br>Version 2:<br>Version 3:                                                                                                    |                |           | En        | Date Ru                         | ort Number: CBS007<br>n: 7/6/2022 10:37AM<br>o Not Include Enacted |
|----------------------------------------------------------------------------------------------------|----------------|-----------|-----------|---------------------------------|--------------------------------------------------------------------|
| Project Totals                                                                                                    |                |           |           |                                 |                                                                    |
| Project by Account - Expenditure Authority Type.                                                                                          | Version        | Version   | Version   | Difference (2-1)                | Difference (3-1)                                                   |
| 2020 - 30000041 - Emergency Repairs<br>057-1 - State Building Construction Account - State                                                |                | 5,000,000 | 4,000,000 | 5,000,000                       | 4,000,000                                                          |
| 2022 - 40000003 - Capital Staff Compensation<br>289 Thurston County Capital Facilities - Unknown                                          | 264,000        |           |           |                                 | (264,000)                                                          |
| 2022 - 40000006 -<br>001-1 - General Fund - State                                                                                         | 200            | Example   |           | (200)                           | (200)                                                              |
| Account Totals:                                                                                                    |                |           |           | ·                               |                                                                    |
| Account - Expenditure Authority Type                                                                                                    | Version        | Version   | Version   | Difference (2-1)                | Difference (3-1)                                                   |
| 001-1 - General Fund - State<br>057-1 - State Building Construction Account - State<br>289 - Thurston County Capital Facilities - Unknown | 200<br>264.000 | 5,000,000 | 4,000,000 | (200)<br>5,000,000<br>(264,000) | (200)<br>4,000,000<br>(264,000)                                    |
| 105 - Office of Financial Management Total                                                                                                | 264,200        | 5,000,000 | 4,000,000 | 4,735,800                       | 3,735,800                                                          |
| Account - Expenditure Authority Type                                                                                                    | Version 200    | Version   | Version   | Difference (2-1)<br>(200)       | Difference (3-1)<br>(200)                                          |
| 001-1 - General Fund - State<br>057-1 - State Building Construction Account - State<br>289 - Thurston County Capital Facilities - Unknown | 200            | 5,000,000 | 4,000,000 | (200)<br>5,000,000<br>(264,000) | (200)<br>4,000,000<br>(264,000)                                    |
| Grand Total                                                                                                    | 264,200        | 5,000,000 | 4,000,000 | 4,735,800                       | 3,735,800                                                          |

#### CBS 009: Four-Version Comparison by Agency

| Version 1: Test - Agency Edit<br>Version 2:<br>Version 3:<br>Version 4:                                   | Example    | Enacted Pa |            | mber: CBS009<br>/2022 10:49AM<br>Include Enacted |
|----------------------------------------------------------------------------------------------------|------------|------------|------------|--------------------------------------------------|
| Project Totals                                                                                            |            |            |            |                                                  |
| Project by Account - Expenditure Authority Type                                                           | Version HP | Version J1 | Version J2 | Version J3-A                                     |
| 2020 - 30000039 - Oversight of State Facilities<br>289-1 - Thurston County Capital Facilities - State     |            | 2,610,000  | 2,610,000  | 2,610,000                                        |
| 2020 - 30000040 - OFM Capital Budget Staff<br>289-1 - Thurston County Capital Facilities - State          |            | 1,315,000  | 1,315,000  | 1,315,000                                        |
| 2020 - 92000035 - Fircrest School Land Use Assess<br>057-1 - State Building Construction Account - State  | ment       |            |            | 211,000                                          |
| 2022 - 40000002 - Construction Cost Assessment<br>289-1 - Thurston County Capital Facilities - State      |            |            | 300,000    | 300,000                                          |
| Account Totals:                                                                                           |            |            |            |                                                  |
| Account - Expenditure Authority Type                                                                      | Version HP | Version J1 | Version J2 | Version J3-A                                     |
| 057-1 - State Building Construction Account - State<br>289-1 - Thurston County Capital Facilities - State | -          | 3,925,000  | 4,225,000  | 211,000<br>4,225,000                             |
| 105-Office of Financial Management Total                                                                  |            | 3,925,000  | 4,225,000  | 4,436,000                                        |

# CBS 010: Reappropriations & New Appropriations Version Comparison by Agency

| Project Totals                                                                               |          |            |          |            |            |           |
|----------------------------------------------------------------------------------------------|----------|------------|----------|------------|------------|-----------|
|                                                                                              | Version  |            | Version  |            | Difference |           |
|                                                                                              | Reapprop | New Approp | Reapprop | New Approp | Reapprop   | New Appro |
| 20082856 Cowlitz River Dredging<br>057-1 - State Building Construction Account - State       |          |            | 240,000  | 257,000    | 240,000    | 257,000   |
| 30000039 Oversight of State Facilities<br>289-1 - Thurston County Capital Facilities - State |          |            |          | 2,610,000  |            | 2,610,00  |
| 289-1 - Thurston County Capital Facilities - State                                           | Exa      | mple       |          | 1,315,000  |            | 1,315,00  |
| 30000041 Emergency Repairs<br>057-1 - State Building Construction Account - State            |          |            |          | 5,000,000  |            | 5,000,00  |
| 40000003<br>289 Thurston County Capital Facilities - Unknown                                 |          | 264,000    |          |            |            | (264,00   |
| 40000006 Test                                                                                |          | 200        |          |            |            | (20       |
| Fotal for Agency 105 Office of Financial Management                                          |          | 200        | 240.000  | 9,182,000  | 240,000    | 8,917,80  |

#### CBS 011: Ten-Year Fund Summary

| Version | Test - Ag              | ency Edit     |                           |                                      |                     |                          |                      |                      | ort Number: Cl<br>Run: 7/6/2022 |                      |
|---------|------------------------|---------------|---------------------------|--------------------------------------|---------------------|--------------------------|----------------------|----------------------|---------------------------------|----------------------|
| Approp  | priated Funds          |               | Estimated<br><u>Total</u> | Prior and<br>Current<br>Expenditures | Reapprop<br>2021-23 | New<br>Approp<br>2021-23 | Estimated<br>2023-25 | Estimated<br>2025-27 | Estimated<br>2027-29            | Estimated<br>2029-31 |
| Project | Class: - State         |               |                           |                                      |                     |                          |                      |                      |                                 |                      |
| 001-1   | General Fund           | State         | 500                       |                                      |                     | 200                      | 300                  |                      |                                 |                      |
| 289-    | Thur Cty Capital Fac   | Unknown       | 1,320,000                 |                                      |                     | 264,000                  | 264,000              | 264,000              | 264,000                         | 264,000              |
| Project | Class: - Unknown Total |               | 1,320,500                 | Exa                                  | imple               | 264,200                  | 264,300              | 264,000              | 264,000                         | 264,000              |
|         | Account Summary        |               |                           |                                      |                     |                          |                      |                      |                                 |                      |
| 001-1   | General Fund           | State         | 500                       |                                      |                     | 200                      | 300                  |                      |                                 |                      |
| 289-    | Thur Cty Capital Fac   | Unknown       | 1,320,000                 |                                      |                     | 264,000                  | 264,000              | 264,000              | 264,000                         | 264,000              |
|         |                        | Version Total | 1,320,500                 |                                      |                     | 264,200                  | 264,300              | 264,000              | 264,000                         | 264,000              |

CBS 012: Ten-Year Capital Plan by Subproject

| Versio            |                                           | Test - Agency E | Edit                      |                       |                         |                     |                                 |                      |                      | port Number: (<br>ite Run: 7/6/202 |                      |
|-------------------|-------------------------------------------|-----------------|---------------------------|-----------------------|-------------------------|---------------------|---------------------------------|----------------------|----------------------|------------------------------------|----------------------|
| Proje             | ct Class: Pr                              | reservation     |                           |                       |                         |                     |                                 |                      |                      |                                    |                      |
|                   |                                           | AType           | Estimated<br><u>Total</u> | Prior<br>Expenditures | Current<br>Expenditures | Reapprop<br>2021-23 | New<br>Approp<br><u>2021-23</u> | Estimated<br>2023-25 | Estimated<br>2025-27 | Estimated<br>2027-29               | Estimated<br>2029-31 |
| 0                 | 4000003 Cap<br>289- Thur Ct<br>Fac-Unknow | y Capital       | 1,320,000                 | _                     |                         | _                   | 264,000                         | 264,000              | 264,000              | 264,000                            | 264,000              |
| 0                 | 40000006 001-1 Genera<br>Fund-State       | Test            | 500                       |                       | Example                 |                     | 200                             | 300                  |                      |                                    |                      |
|                   | Total: P                                  | reservation     | 1,320,500                 |                       |                         |                     | 264,200                         | 264,300              | 264,000              | 264,000                            | 264,000              |
| Total /           | Account Sun                               | nmary           |                           |                       |                         |                     |                                 |                      |                      |                                    |                      |
| Accou             | nt-Expenditure                            | Authority Type  | Estimated<br><u>Total</u> | Prior<br>Expenditures | Current<br>Expenditures | Reapprop<br>2021-23 | New<br>Approp<br>2021-23        | Estimated<br>2023-25 | Estimated<br>2025-27 | Estimated<br>2027-29               | Estimated<br>2029-31 |
|                   | General Fund-S                            |                 | 500                       |                       |                         |                     | 200                             | 300                  |                      |                                    |                      |
| 289- TI<br>Fac-Ur | hur Cty Capital                           |                 | 1,320,000                 |                       |                         |                     | 264,000                         | 264,000              | 264,000              | 264,000                            | 264,000              |
|                   |                                           | Total           | 1,320,500                 |                       |                         |                     | 264,200                         | 264,300              | 264,000              | 264,000                            | 264,000              |

Note: CBS 003: Cost Estimates and CBS 013: Cost Estimate Version Compare are not available at this time as Cost Estimates are done as an attachment. CBS reports can be also found in <u>Enterprise</u> <u>Reports</u> (ER) or CBS.

# **Pre-Release Edits**

#### Under the Projects tab;

- 1. Load the report(s) to release to OFM for consideration.
- 2. Select the project(s) to release by adding a checkmark to the box beside the project.
- 3. Click on **Prerelease**; A pop-up displays additional options to choose
- 4. Select the type of data to include
  - FTEs
  - Projects
  - Both
- 5. Click **'OK'**

The CBS Edit Report is displayed in another browser tab.

Critical Errors; Displayed first and are required to be fixed prior to release.

**Warning Errors:** Displayed second and are not required to be fixed prior to release but should be reviewed if deemed necessary to the agency.

**Informational Messages:** Displays last and are for informational purposes only. Updates are not needed or required.

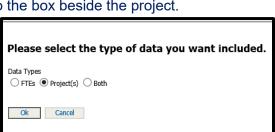

| Edit<br>Check<br># | Screen              | Field                                                                                        | Agency Budget -<br>Release to OFM<br>(ABO)                            | Error Description                                                                                                    | Warning or<br>Critical<br>Edit |
|--------------------|---------------------|----------------------------------------------------------------------------------------------|-----------------------------------------------------------------------|----------------------------------------------------------------------------------------------------|--------------------------------|
| 1                  | Detail<br>Screen    | Project Title                                                                                | Y                                                                     | The following field for Project (List<br>Title & #) is required for submittal:<br>[List Fields Missing].                                                                                    | Critical                       |
| 2                  | Detail<br>Screen    | Project Class                                                                                | Y                                                                     | Subprojects will be edited to<br>assure that project class is same<br>as parent's. The following field for<br>Project (List Title & #) is required<br>for submittal: [List Fields Missing]. | Critical                       |
| 3                  | Detail<br>Screen    | Starting Fiscal Year                                                                         | Y                                                                     | The following field for Project (List<br>Title & #) is required for submittal:<br>[List Fields Missing].                                                                                    | Critical                       |
| 4                  | Detail<br>Screen    | Branch campus (only<br>for Higher Ed<br>agencies and<br>Universities with<br>branch campus.) | Y                                                                     | The following field for Project (List<br>Title & #) is required for submittal:<br>[List Fields Missing].                                                                                    | Critical                       |
| 5                  | Detail<br>Screen    | Agency Summary                                                                               | Y                                                                     | The following field for Project (List<br>Title & #) is required for submittal:<br>[List Fields Missing].                                                                                    | Critical                       |
| 6                  | Detail<br>Screen    | Project Description                                                                          | Y                                                                     | The following field for Project (List<br>Title & #) is required for submittal:<br>[List Fields Missing].                                                                                    | Critical                       |
| 7                  | Additiona<br>I Info | Grant Recipient<br>Organization                                                              | Y: Only apply to<br>Project class: Grant<br>and Grant Pass<br>Through | The following field for Project (List<br>Title & #) is required for submittal:<br>[List Fields Missing].                                                                                    | Critical                       |
| 8                  | Additiona<br>I Info | RCW that establishes grant                                                                   | Y: Only apply to<br>Project class: Grant<br>and Grant Pass<br>Through | The following field for Project (List<br>Title & #) is required for submittal:<br>[List Fields Missing].                                                                                    | Critical                       |
| 9                  | Additiona<br>I Info | Application process                                                                          | Y: Only apply to<br>Project class: Grant<br>and Grant Pass<br>Through | For a Project: The following field<br>for Project (List Title & #) is<br>required for submittal: [List Fields<br>Missing].                                                                  | Critical                       |
| 12                 | Detail<br>Screen    | Contact Name                                                                                 | Y                                                                     | The following field for Project (List<br>Title & #) is required for submittal:<br>[List Fields Missing].                                                                                    | Critical                       |
| 13                 | Detail<br>Screen    | Contact Phone<br>number                                                                      | Y                                                                     | The following field for Project (List<br>Title & #) is required for submittal:<br>[List Fields Missing].                                                                                    | Critical                       |
| 14                 | Detail<br>Screen    | Contact email                                                                                | Y                                                                     | The following field for Project (List<br>Title & #) is required for submittal:<br>[List Fields Missing]                                                                                     | Critical                       |
| 15                 | Detail<br>Screen    | Agency activity                                                                              | Y                                                                     | The following field for Project (List<br>Title & #) is required for submittal:<br>[List Fields Missing].                                                                                    | Critical                       |
| 16                 | Detail<br>Screen    | Historical<br>Significance                                                                   | Y                                                                     | The following field for Project (List<br>Title & #) is required for submittal:<br>[List Fields Missing].                                                                                    | Critical                       |
| 18                 | Additiona<br>I Info | Project type                                                                                 | Y                                                                     | The following field for Project (List<br>Title & #) is required for submittal:<br>[List Fields Missing].                                                                                    | Critical                       |

| 19 | Additiona<br>I Info      | Location                          | Y: For Each Project<br>class Grant,<br>Preservation, and<br>Program: County,<br>City Leg district<br>Latitude and<br>Longitude will always<br>be a required and<br>Critical Edits. For<br>Each Project class<br>Grant, Preservation,<br>and Program:<br>Address 1, Address<br>2, and Zip code will<br>NOT be edited by the<br>system. Note: Grant<br>Pass-through does<br>not have a location<br>field for users, thus<br>not location edits for<br>this Project Class. | The following field for Project (List<br>Title & #) is required for submittal:<br>[List Fields Missing] (County, City,<br>Leg District, Latitude, and<br>Longitude). | Critical |
|----|--------------------------|-----------------------------------|----------------------------------------------------------------------------------------------------|----------------------------------------------------------------------------------------------------|----------|
| 20 | Additiona<br>I Info      | Project Location:<br>County       | Y                                                                                                    | The following field for Project (List<br>Title & #) is required for submittal:<br>[List Fields Missing].                                                             | Critical |
| 21 | Additiona<br>I Info      | Project Location: City            | Y                                                                                                    | The following field for Project (List<br>Title & #) is required for submittal:<br>[List Fields Missing].                                                             | Critical |
| 22 | Additiona<br>I Info      | Project Location: Leg<br>District | Y                                                                                                    | The following field for Project (List<br>Title & #) is required for submittal:<br>[List Fields Missing].                                                             | Critical |
| 23 | Additiona<br>I Info      | Project Location:<br>Latitude     | Y                                                                                                    | The following field for Project (List<br>Title & #) is required for submittal:<br>[List Fields Missing].                                                             | Critical |
| 24 | Additiona<br>I Info      | Project Location:<br>Longitude    | Y                                                                                                    | The following field for Project (List<br>Title & #) is required for submittal:<br>[List Fields Missing].                                                             | Critical |
| 25 | Additiona<br>I Info      | Growth management                 | Y                                                                                                    | The following field for Project (List<br>Title & #) is required for submittal:<br>[List Fields Missing].                                                             | Critical |
| 26 | Additiona<br>I Info      | Fit in Master plan                | Y: Only If Project<br>Class Program<br>selected, and User<br>selected "Yes" to Is<br>this a new facility                                                                                                    | The following field for Project (List<br>Title & #) is required for submittal:<br>[List Fields Missing].                                                             | Critical |
| 27 | Additiona<br>I Info      | Assumptions in operating budget   | Y: Only If Project<br>Class Program<br>selected, and User<br>selected a Decision<br>Package                                                                                                    | The following field for Project (List<br>Title & #) is required for submittal:<br>[List Fields Missing].                                                             | Critical |
| 29 | Operatin<br>g<br>Impacts | Account and EA<br>Type            | Y: Only if user does<br>not select the check<br>box 'There are no<br>Operating impacts for<br>this project'                                                                                                    | Project (List Title & #) has amounts<br>entered in account 996-Z.<br>Operating dollars must have a<br>valid account.                                                 | Critical |
| 31 | Operatin<br>g<br>Impacts | Account and amount fields         | Y                                                                                                    | Project (List Title & #) has FTEs<br>indicated in the Operating tab                                                                                                  | Critical |

|    |                             |                                                                                                    |                                                                                                    | without associated operating dollars.                                                                                                    |                                                                                                    |
|----|-----------------------------|----------------------------------------------------------------------------------------------------|----------------------------------------------------------------------------------------------------|----------------------------------------------------------------------------------------------------|----------------------------------------------------------------------------------------------------|
| 34 | Operatin<br>g<br>Impacts    | Operating Impacts<br>Narrative required for<br>any FTE and/or<br>Account data<br>entered on Operating<br>Impacts page                                     | Y: Only if user does<br>not select the check<br>box 'There are no<br>Operating impacts for<br>this project'                                                                                                    | Project (List Title & #) has an<br>Account/EA type and/or FTE<br>amounts indicated in the Operating<br>tab without associated operating<br>impacts narrative.                                                                   | Critical                                                                                                    |
| 35 | Funding<br>Screen           | An Account from the<br>list must be selected<br>if dollar amount<br>entered. (Note: 996-<br>Z is not valid for<br>Submittal to OFM or<br>the Legislature) | Y                                                                                                    | The following field for Project (List<br>Title & #) is required for submittal:<br>[List Fields Missing] Funding<br>dollars entered must be assigned<br>an Account and EA type for<br>submittal.                                 | Critical                                                                                                    |
| 36 | Funding<br>Screen           | Total Project<br>Funding Costs                                                                                                    | Y: Project Type Minor<br>Works Funding<br>Greater than 1 Million<br>Dollars                                                                                                    | The following Project (List Title &<br>#) has total project funding costs in<br>excess of 1 Million dollars                                                                                                    | Warning                                                                                                    |
| 37 | Funding<br>Screen           | New Funding Dollar<br>Amounts                                                                                                    | Y: The First Biennium<br>with dollars must be<br>equal to or greater<br>than the Starting<br>Fiscal Year selected<br>on Project Detail tab                                                                                                    | The first biennium with dollars on<br>the Funding screen must be equal<br>to or greater than the Starting<br>Fiscal Year selected on Project<br>Detail tab.                                                                     | Critical                                                                                                    |
| 38 | Funding<br>Screen           | Cost Estimate<br>attached?                                                                                                    | Y: If project is project<br>classification<br>Preservation or<br>Program and over \$1<br>million, a cost<br>estimate must be<br>attached. Not<br>applicable if project<br>has subprojects.                                                                                                    | The following Project (List Title &<br>#) has total project funding costs in<br>excess of 1 million dollars. A cost<br>estimate must be attached.                                                                               | Critical                                                                                                    |
| 39 | Cost<br>Estimatin<br>g Tool |                                                                                                    | N: Cost Estimate is<br>not required. Y: If<br>Cost Estimate is<br>attached, then<br>difference between<br>the preferred Cost<br>Estimate and Project<br>Funding must be<br>(Allow an acceptable<br>variance (1%) for the<br>difference between a<br>preferred cost<br>estimate and the<br>Project funding.) | For Project (List Title & #) a Cost<br>Estimate is attached, the variance<br>between the preferred Cost<br>Estimate and Project Funding must<br>be (see 2.35.1) prior to submittal.                                             | Critical:<br>When edit<br>will not<br>apply:<br>Parent<br>projects<br>with cost<br>estimates<br>attached<br>will not be<br>checked |
| 40 | Cost<br>Estimatin<br>g Tool | Gross Sq Ft                                                                                                    | Y: If cost estimate is<br>a building, then gross<br>sq ft. required N: If<br>cost estimate is not a<br>building.                                                                                                    | For Project (List Title & #) Gross<br>Sq Ft is required for buildings.<br><b>Note:</b> this edit check is not<br>restricted to only preferred cost<br>estimates. It is applied to any cost<br>estimate attached to the project. | Critical                                                                                                    |

| 41 | Cost<br>Estimatin<br>g Tool |                           | Y: If Cost Estimate is<br>attached, then first<br>phase starting fiscal<br>year of the Preferred<br>cost estimate must<br>match the starting<br>fiscal year in the<br>project detail. If not,<br>provide an error | For Project (List Title & #) a Cost<br>Estimate is attached, the starting<br>fiscal year between the preferred<br>Cost Estimate and Project must be<br>the same prior to submittal.                                                                                                    | Critical |
|----|-----------------------------|---------------------------|----------------------------------------------------------------------------------------------------|----------------------------------------------------------------------------------------------------|----------|
| 42 | Agency<br>Priorities        |                           | Y                                                                                                    | The following field for Project (List<br>Title & #) is required for submittal:<br>[List Fields Missing]                                                                                                    | Critical |
| 44 | Reapprop<br>-riations       |                           | Y: If a<br>Reappropriation is<br>being requested                                                                                                    | The Reappropriation amount for<br>the following Project (List Title & #)<br>is greater than the system<br>calculated unobligated amount. A<br>comment is required on the<br>Reappropriation screen for this<br>version prior to submittal: [List<br>Fields Missing].                                                                                                    | Critical |
| 46 | Reapprop<br>-riations       |                           | Y: If a<br>Reappropriation is<br>being requested                                                                                                    | If the Version is Budget Type:<br>Regular. For Project (List Title &<br>#) the reappropriation amount<br>cannot be negative for the Regular<br>budget request. Agencies need to<br>work with their Financial Office<br>figure out what caused the<br>negative and to make the<br>corrective entries. If the Version<br>is Budget Type: Supplemental<br>For Project (List Title & #) the<br>reappropriation amount cannot be<br>negative for the net total of the<br>Regular and Supplemental budget<br>request. | Critical |
| 47 | FTE                         |                           | Y                                                                                                    | There is no FTE data. Please<br>submit capital FTE data if<br>applicable. (Note: This is an edit<br>for the whole capital FTE page,<br>both the top that contain the job<br>class title and number AND the<br>bottom that contains the<br>Account/EA type and dollars. Only<br>If both top and bottom have no<br>data is this edit displayed.)                                                                                                    | Warning  |
| 50 | FTE                         | Account and amount fields | Y                                                                                                    | The Capital FTE screen has FTEs,<br>but no dollars associated. ( <b>Note:</b><br>This is an edit for the capital FTE<br>page, when the top contain the job<br>class title and number, and then<br>there must be data in the bottom<br>that contains the Account/EA type<br>and dollars.)                                                                                                    | Critical |
| 52 | FTE                         | Job Class and FTE amounts | Y                                                                                                    | The Capital FTE screen has<br>dollars, but no FTEs listed. (Note:<br>This is an edit for the capital FTE<br>page, when the bottom contains<br>the Account/EA type and dollars,<br>and then there must be data in the                                                                                                    | Critical |

|    |                                 |                                                 |   | top that contain the job class title<br>and number.)                                                                                                    |          |
|----|---------------------------------|-------------------------------------------------|---|----------------------------------------------------------------------------------------------------|----------|
| 54 | FTE                             | FTE Narrative is<br>required to be<br>submitted | Y | The Capital FTE screen does not<br>contain narrative but contains FTE<br>data. (Note: This is an edit for the<br>whole capital FTE page, A<br>narrative description is required<br>when the top contain the job class<br>title and number AND the bottom<br>contains the Account/EA type and<br>dollars.) | Critical |
| 55 | Submittal<br>edit -<br>Rounding |                                                 | Y | The following Project(s) (List Title<br>& #) are required to be rounded to<br>the thousands prior to submittal.                                                                                                    | Critical |

#### **Pre-Release Edits for Facility and Agency Division Users**

| Edit<br>Check # | Screen           | Field                                                                                                    | Facility role<br>(AFP)                                                   | Agency<br>Division<br>(ADV)                                              | Error Description                                                                                                    | Warning or<br>Critical Edit            |
|-----------------|------------------|----------------------------------------------------------------------------------------------------|--------------------------------------------------------------------------|--------------------------------------------------------------------------|----------------------------------------------------------------------------------------------------|----------------------------------------|
| 1               | Detail<br>Screen | Project Title                                                                                            | Y                                                                        | Y                                                                        | The following field for Project<br>(List Title & #) is required for<br>submittal: [List Fields Missing]                                                                                       | Critical                               |
| 2               | Detail<br>Screen | Project<br>Class                                                                                         | Y                                                                        | Y                                                                        | Subprojects will be edited to<br>assure that project class is<br>same as parent's. The<br>following field for Project (List<br>Title & #) is required for<br>submittal: [List Fields Missing] | Critical                               |
| 3               | Detail<br>Screen | Starting<br>Fiscal Year                                                                                  | Y                                                                        | Y                                                                        | The following field for Project<br>(List Title & #) is required for<br>submittal: [List Fields Missing]                                                                                       | Critical                               |
| 4               | Detail<br>Screen | Branch<br>campus<br>(only for<br>Higher Ed<br>agencies<br>and<br>Universities<br>with branch<br>campus.) | Ν                                                                        | Y                                                                        | The following field for Project<br>(List Title & #) is required for<br>submittal: [List Fields Missing]                                                                                       | Critical                               |
| 6               | Detail<br>Screen | Project<br>Description                                                                                   | Y                                                                        | Y                                                                        | The following field for Project<br>(List Title & #) is required for<br>submittal: [List Fields Missing]                                                                                       | Critical                               |
| 7               | Detail<br>Screen | Grant<br>Recipient<br>Organization                                                                       | N: Only apply<br>to Project<br>class: Grant<br>and Grant<br>Pass Through | Y: Only apply<br>to Project<br>class: Grant<br>and Grant<br>Pass Through | The following field for Project<br>(List Title & #) is required for<br>submittal: [List Fields Missing]                                                                                       | Critical only<br>for Division<br>users |

| 8  | Detail<br>Screen  | RCW that<br>establishes<br>grant                                                       | N: Only apply<br>to Project<br>class: Grant<br>and Grant<br>Pass Through | Y: Only apply<br>to Project<br>class: Grant<br>and Grant<br>Pass Through | The following field for Project<br>(List Title & #) is required for<br>submittal: [List Fields Missing]                                                                                                    | Critical only<br>for Division<br>users |
|----|-------------------|----------------------------------------------------------------------------------------|--------------------------------------------------------------------------|--------------------------------------------------------------------------|----------------------------------------------------------------------------------------------------|----------------------------------------|
| 9  | Detail<br>Screen  | Application<br>process                                                                 | N: Only apply<br>to Project<br>class: Grant<br>and Grant<br>Pass Through | Y: Only apply<br>to Project<br>class: Grant<br>and Grant<br>Pass Through | The following field for Project<br>(List Title & #) is required for<br>submittal: [List Fields Missing]                                                                                                    | Critical only<br>for Division<br>users |
| 10 | Funding<br>Screen | When<br>Account<br>996- Z is<br>selected<br>and if dollar<br>amount<br>entered.        | Y                                                                        | Y                                                                        | The following field for Project<br>(List Title & #) is required for<br>submittal: [List Fields Missing]<br>996-z is available for<br>submittal within an agency,<br>but Funding dollars entered<br>must be assigned a valid<br>Account and EA type for<br>submittal to OFM. | Warning                                |
| 11 | Funding<br>Screen | A dollar<br>amount<br>must be<br>entered<br>when an<br>Account has<br>been<br>selected | Y                                                                        | Y                                                                        | The following field for Project<br>(List Title & #) is required for<br>submittal: [List Fields Missing]<br>Funding dollars must be<br>entered for selected Account<br>and EA type.                                                                                          | Warning                                |

# **Release to OFM**

Capital Budget Submittal Instructions are updated and posted to the OFM Website. To ensure required criteria is met prior to submittal, please refer to the most current <u>OFM Capital Budget Instructions</u>.

Prior to releasing, budget currency is required to be rounded. This is done in the Ten-Year or Versions Tab.

- 1. Load Version(s)
- 2. Select the Version(s) to round
- Select Round, in the Ten-Year tab, it is an option to select 'Round Amounts when Applying Changes' which will continue to round amounts automatically. When selecting the option to round a message will popup:

| Message                                                                                                    | from webpage |    | ×      |  |
|----------------------------------------------------------------------------------------------------|--------------|----|--------|--|
| Rounding cannot be undone. Are you sure you want to round all the amounts for this version in the database? |              |    |        |  |
|                                                                                                    |              | OK | Cancel |  |

Once all edits are complete and amounts are rounded, projects can be released to OFM.

| 1.<br>2.<br>3. | Select the Projects tab<br>Select the projects to release<br>Click on Release, a message will populate requesting<br>further information: | Your data will be submitted to: OFM Budget Group<br>Please select the type of data you want included. |
|----------------|----------------------------------------------------------------------------------------------------|----------------------------------------------------------------------------------------------------|
|                | Data Types: FTEs, Projects, or Both                                                                                                    | Data Types                                                                                            |
|                | • Сору Туре:                                                                                                    | ○ FTEs ● Project(s) ○ Both                                                                            |
|                | <ul> <li>Do Not Replace Duplicates</li> </ul>                                                                                             |                                                                                                    |
|                | <ul> <li>Replace Duplicates</li> </ul>                                                                                                    | Сору Туре                                                                                             |
|                | <ul> <li>Create New Projects for Duplicates</li> </ul>                                                                                    | Do Not Replace Duplicates                                                                             |
| 4.             | Click OK                                                                                                    | O Replace Duplicates                                                                                  |
|                | Note: Projects can also be submitted to other staff for                                                                                   | Create New Projects for Duplicates                                                                    |
|                | review if the 'Your data will be submitted to' assignment name is changed.                                                                | Ok Cancel                                                                                             |
|                |                                                                                                    |                                                                                                    |

If there are errors, CBS populates the error report. Critical Errors are required to be corrected prior to submission. If there are no errors, a message will pop-up:

| The data was submitted/released successfu |       |  |  |  |  |
|-------------------------------------------|-------|--|--|--|--|
|                                           | Close |  |  |  |  |

An email is then sent to the OFM Budget Team for notification of submission.

# **Recall Project**

A project can be recalled by selecting the project with a 'Pending' status by selecting that project and clicking on Recall. An email is sent to the recipient of the project notifying them that the project has been recalled.

# Resources

For System assistance please contact <u>HereToHelp@ofm.wa.gov</u>.

For Budget Instructions and up-to-date requirements go to OFM Budget Instructions

For the agency assigned Budget Analyst go to Agency Assignments.